### ' How to make research **reproducible?**

Agata Bochynska, PhD Open Research and Digital Scholarship Center University of Oslo Library

@AgataBochynska agata.bochynska@ub.uio.no

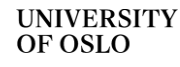

Bochynska, A (2023). *How to make research reproducible?*

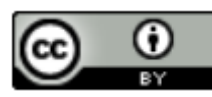

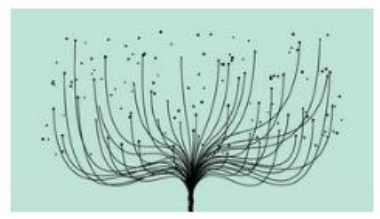

Time and place: Sep. 8, 2023 10:00 AM - 11:00 AM, Zoom Open and reproducible research: An overview Learn about what open research is and how to make your own research more transparent and reproducible.

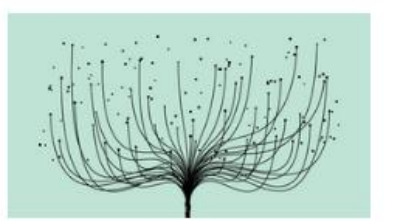

Time and place: Sep. 13, 2023 9:00 AM - 11:00 AM, Zoom How to preregister research studies? Learn about what preregistration is and how to preregister your own studies.

### Open and reproducible research courses

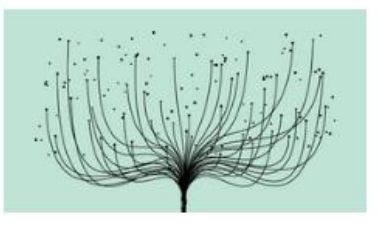

Time and place: Sep. 15, 2023 10:00 AM - 11:00 AM, Zoom How to make research reproducible? Learn about tools and practices for more reproducible and effective research.

Sep 8<sup>th</sup> – 20<sup>th</sup> 2023

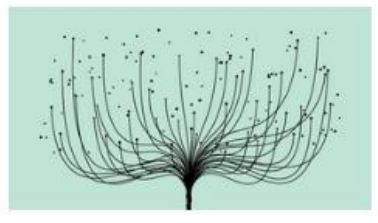

Time and place: Sep. 18, 2023 10:00 AM - 11:30 AM, Zoom How to publish openly? Learn about preprints, peer-review process, Open Access and how can you choose the best way to publish your results openly.

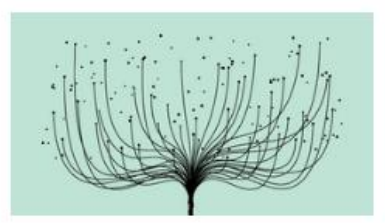

Time and place: Sep. 20, 2023 10:00 AM - 11:30 AM, Zoom How to make research more visible?

Learn about different tools, platforms and services to share your research and other contributions, and how you utilise them to make yourself and your work more visible to the academic community and the society at large.

<https://www.ub.uio.no/english/courses-events/courses/other/research-reproducibility/>

# Roadmap

- Some definitions
- Open research and reproducibility
- Reproducible data acquisition, processing, analyses and reports/publications (with some useful tools)
- Take-aways
- Q&A time!

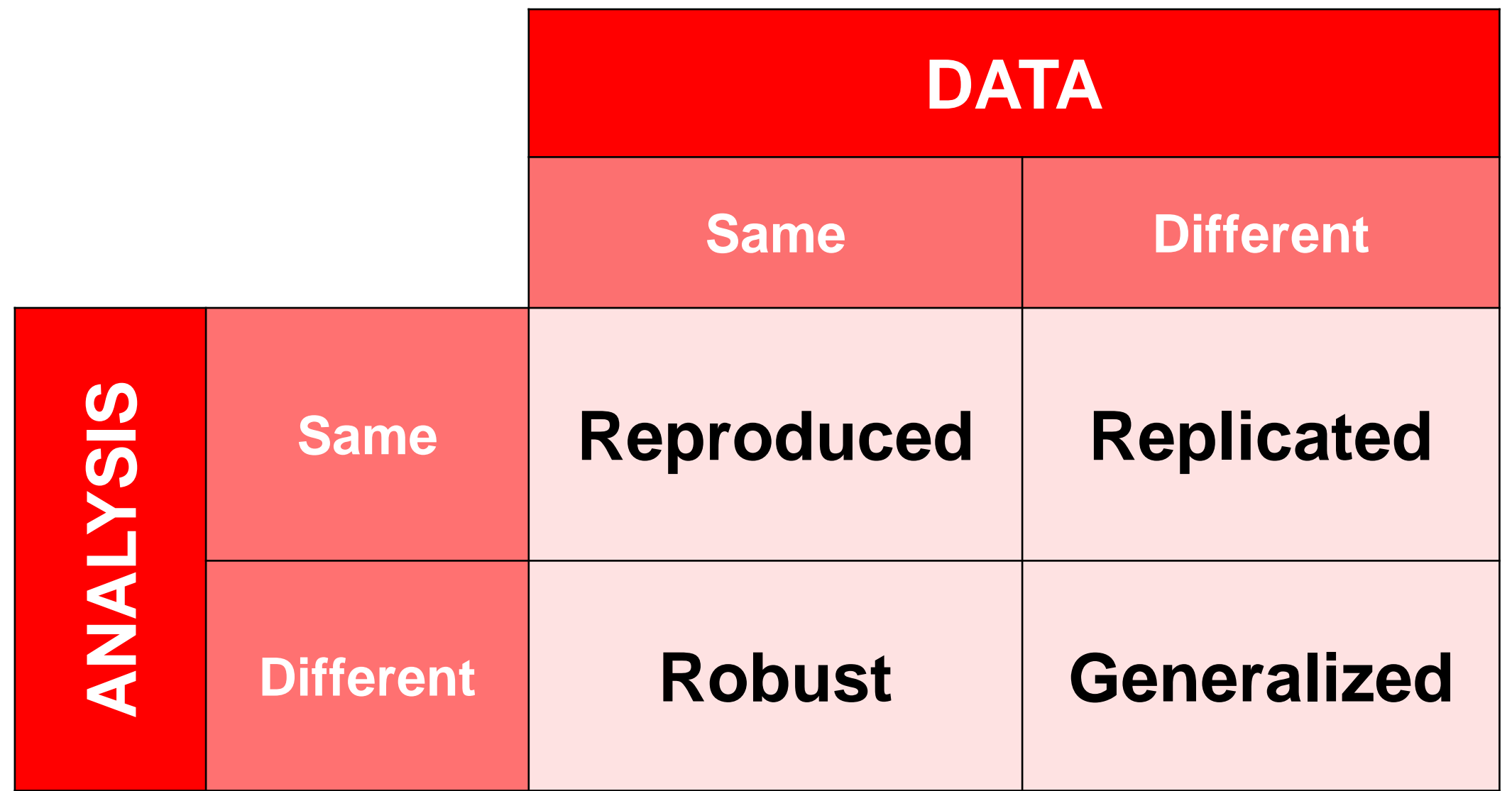

### **Reproduced**

#### results are consistent when following the same method and analysis steps with the **same input data**

## **Qualitative studies** process transparency

"obtaining consistent computational results using the same input data, computational steps, methods, code, and conditions of analysis"

Re-running analyses/code with the same data

## **Qualitative studies** process transparency

Arriving at similar (consistent) interpretation by following the same analysis process

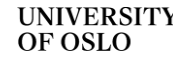

## **Qualitative studies** process transparency

Following the step-by-step reasoning and interpretation process

# **Reproducibility** is strongly associated with **transparency**

"**Open Science** has the potential of making the scientific process more **transparent**, **inclusive** and **democratic**. It is (…) a true game changer in bridging the science, technology and innovation gaps and fulfilling the **human right to science**."

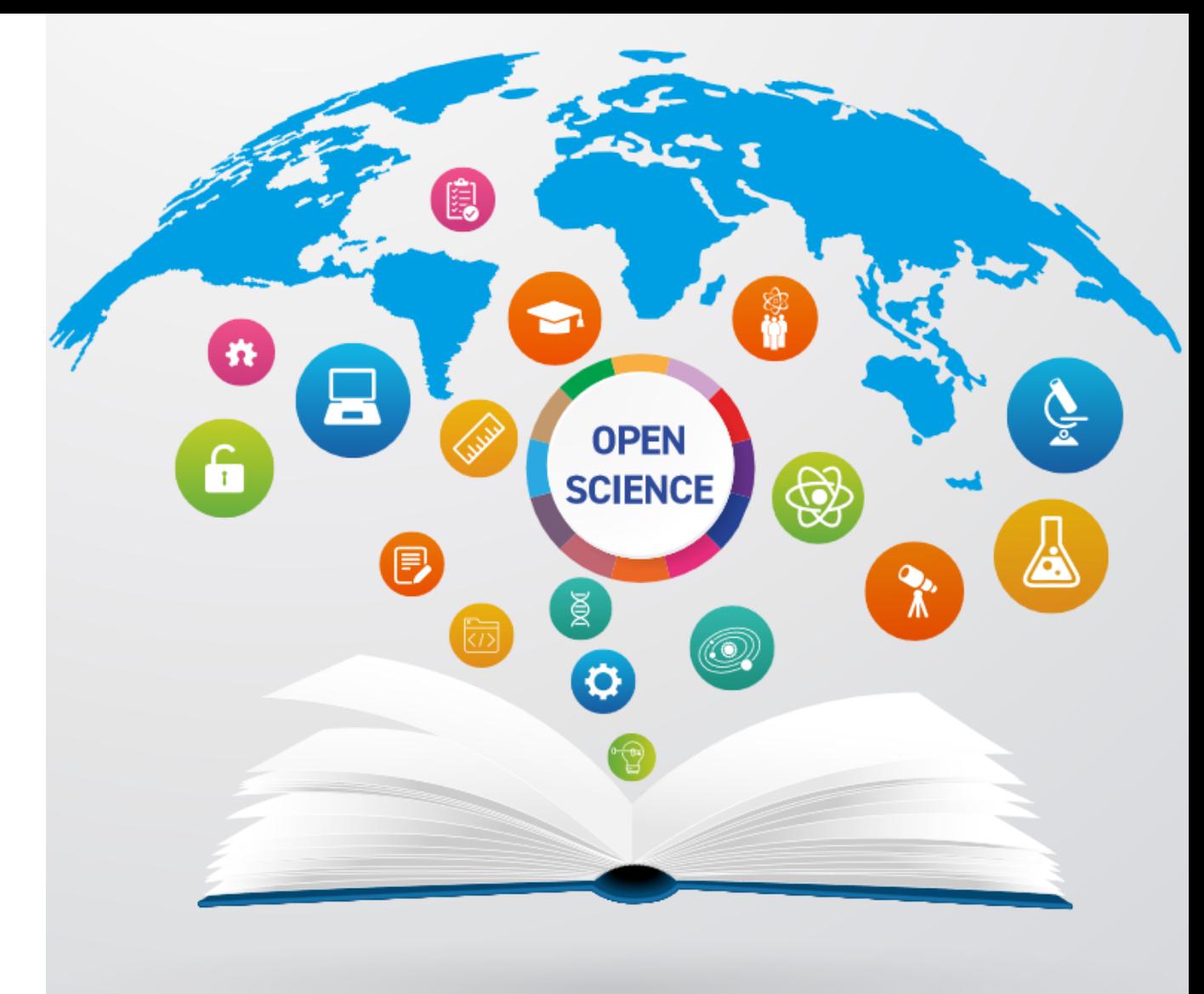

#### **UNESCO Recommendation** on Open Science

[https://youtu.be/I3Wkvx\\_ZaFo](https://youtu.be/I3Wkvx_ZaFo) <https://www.unesco.org/en/natural-sciences/open-science>

# **Reproducible** does not (have to) mean fully **open**

# As open as possible, as closed as necessary

### Open but not usable

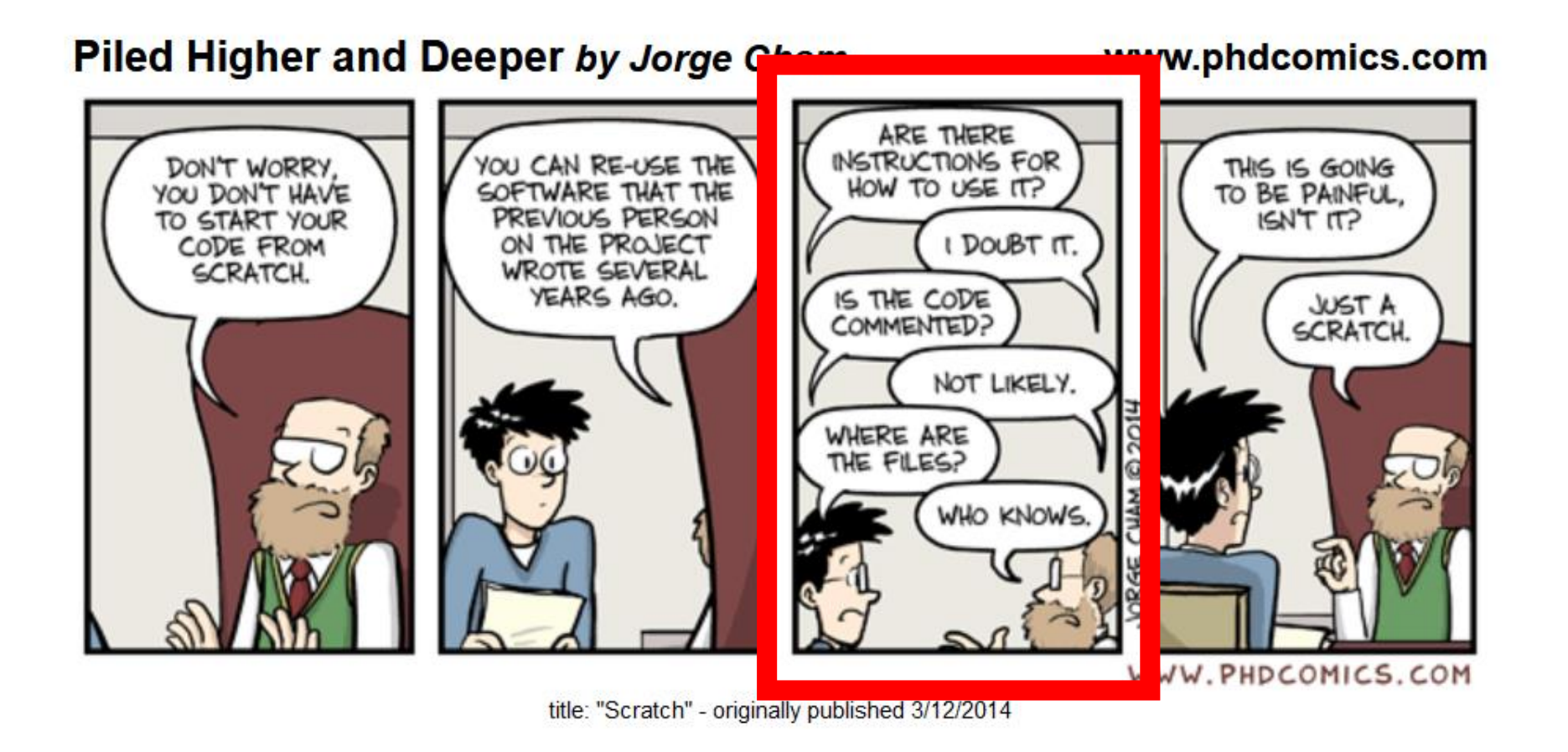

## Reasons for irreproducibility:

- Unavailablility of materials, data and/or analyses
- Poor data management
- Unclear analysis specification
- Lack of documentation
- Errors in reporting numbers
- Lack of quality checking procedures
- Insufficient peer review

## **Reproducible research workflows**

Data acquisition and processing Data analyses Data reports (manuscripts)

# Data acquisition and processing

Data organization Data documentation Version control

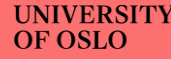

### **Organized** data

#### project\_name/ - README.md # overview of the project data/ # data files used in the project - README.md # describes where data came from sub-folder/ # may contain subdirectories - manuscript/  $\begin{array}{ll}\n 1.166 & \text{m} \\
 - & \text{m} \\
 - & \text{results} \\
 - & \text{results} \\
 \end{array}$ # contains all code in the project – src/ - LICENSE # license for your code  $-$  requirements.txt  $#$  software requirements and dependencies 7. . . .  $doc/$ # documentation for your project – index.rst – ...

*Research project with a proper data file structure. Image taken from CodeRefinery, Lesson on Reproducible Research. Shared under CC-BY 4.0.*

### **Versioned** data

Versioning refers to saving **new copies** of your files when you make changes so that later you can go back and **retrieve** specific **versions** of your files

- DataFileName\_1.0 = original document
- DataFileName  $1.1$  = original document with minor revisions ۰
- DataFileName\_2.0 = document with substantial revisions ۰

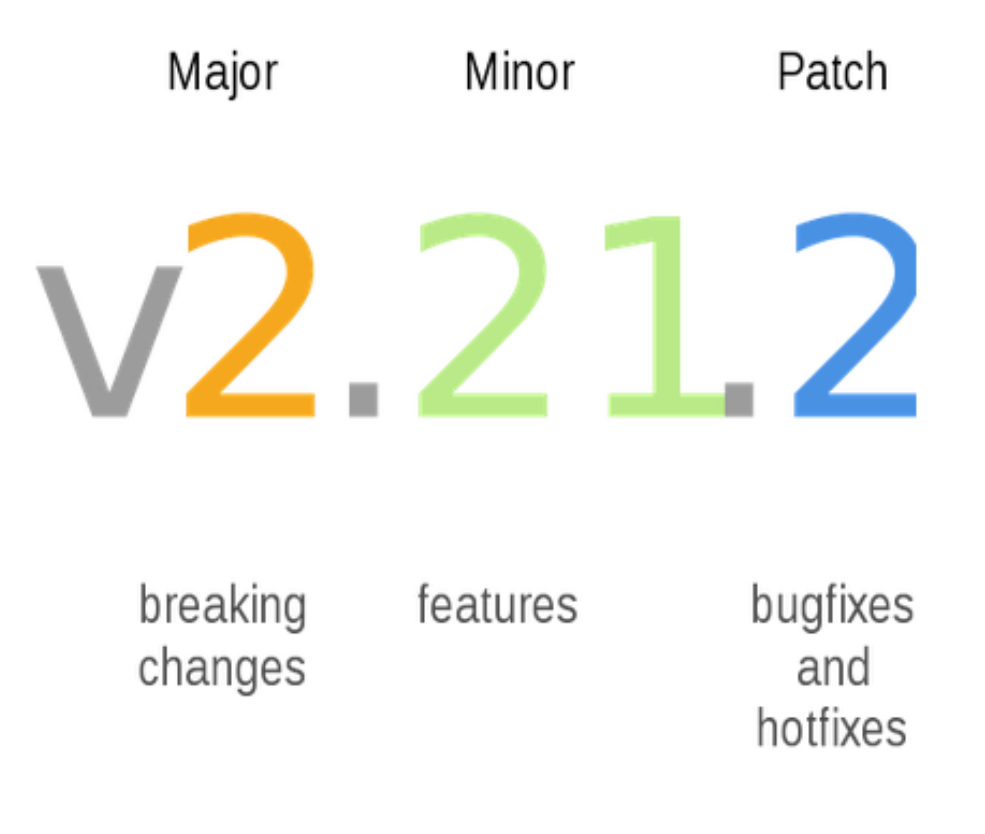

### **Documented** data: README-files

• The first file to open

**UNIVERSITY** OF OSLC

- Map for navigating and exploring files and their content
- One README.txt file per folder

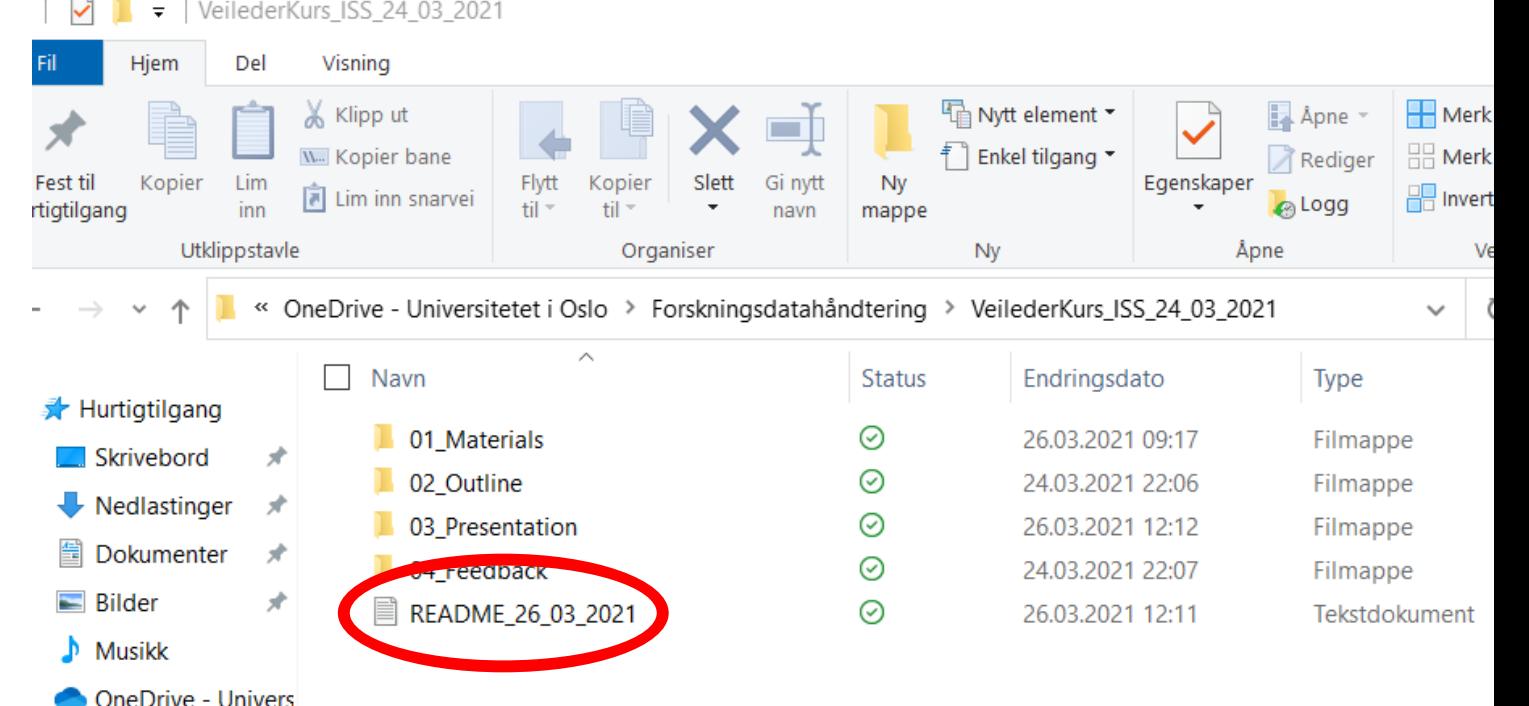

### **Documented** data: CODEBOOK

- Explains all variables and their codes in the dataset
- It typically contains:
- variable names, variable labels, variable codes, variable formats, missing data (in quantitative research)
- codes, code definitions, examples of what to include with a given code (in qualitative research)
- Can be also called **Data Dictionary**

#### **Example**

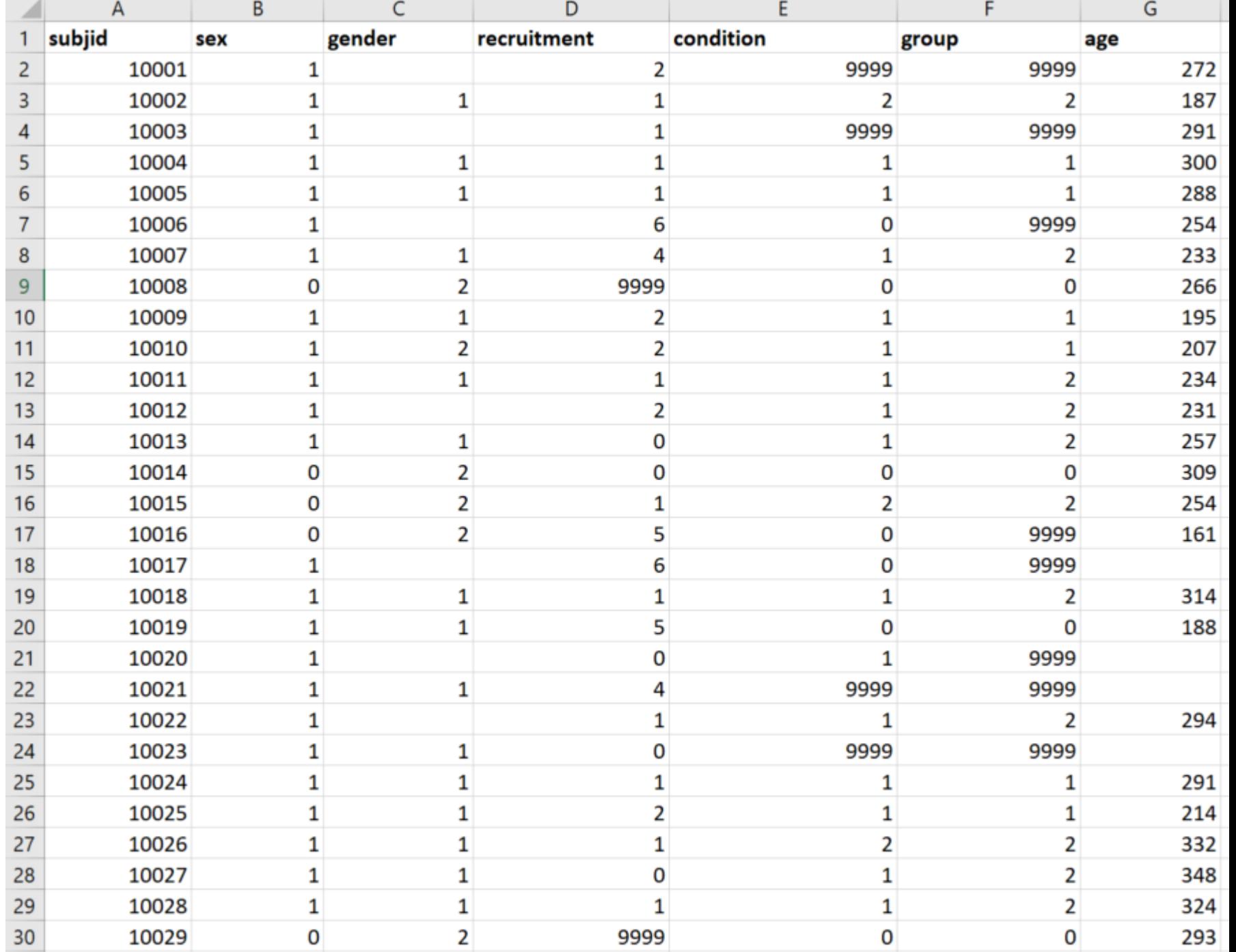

UNIVERSITY<br>OF OSLO

#### **Example**

**Sex**: biological sex selfreported by the participant  $(0 -$  Female,  $1 -$  Male)

**Gender**: self-reported gender  $(0 -$  Female,  $1 -$ Male, 2 – Other)

**Age**: age in months at the date of test (automatically calculated in the system as the difference between the date of test and the date of birth)

**UNIVERSITY** OF OSLO

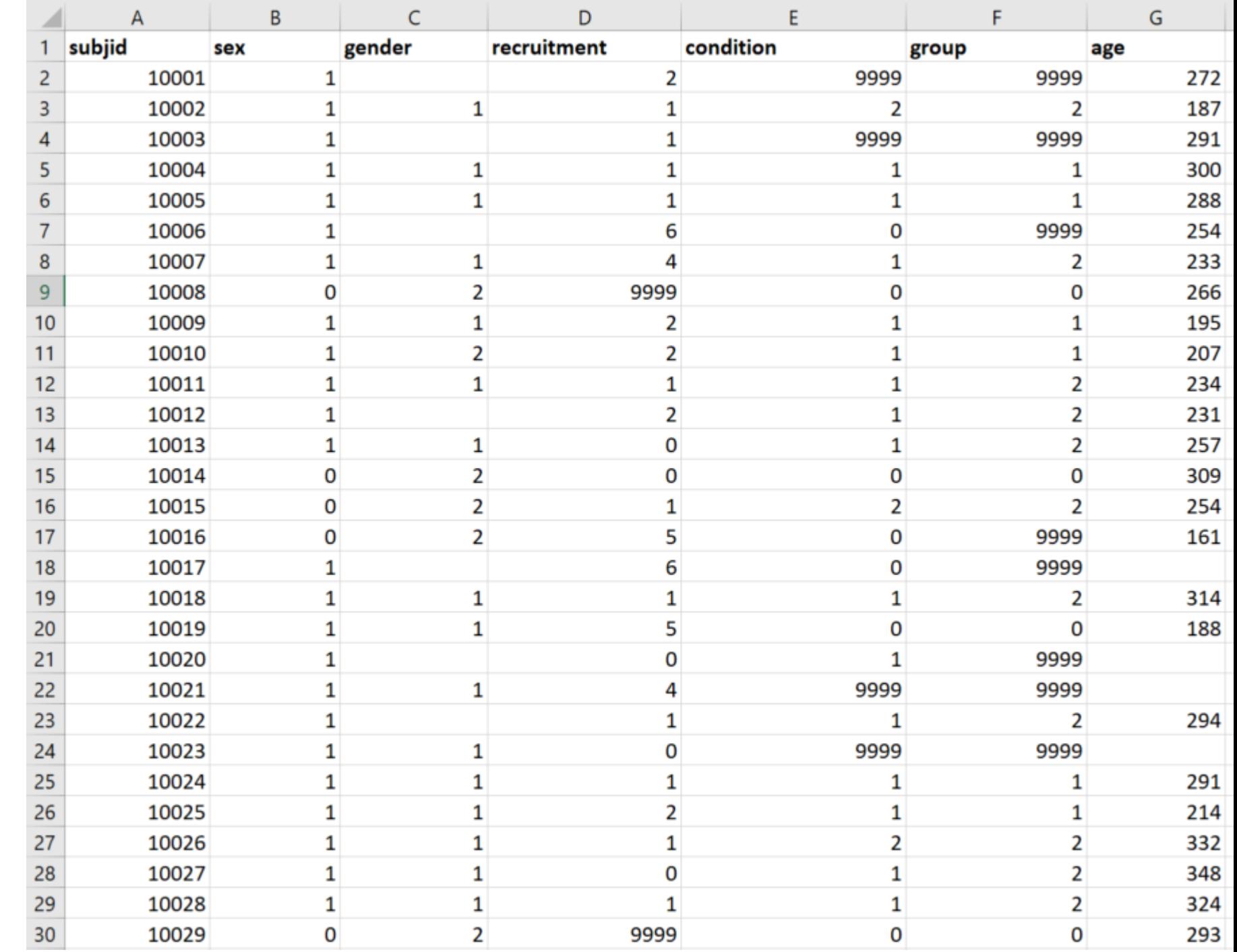

## Tools that help: Templates

• Cornell University template and guide to README.txt-files:

<https://data.research.cornell.edu/content/readme>

• README.txt-files from DataverseNO:

[General template](https://drive.google.com/file/d/1RHl-D79tZWC3nJJPrnvcgIQDHgmuH2Mk/view?usp=sharing)

[Example for social](https://drive.google.com/file/d/186iauQWcDPLAGd-Ks1XK4vQFpSqMyBo3/view?usp=sharing) sciences

[Example for life](https://drive.google.com/file/d/1ljK19U37F-iynqunygz6nQZVMnMkm60T/view) sciences

## Tools that help: Nettskjema codebook

Form builder View

**Codebook Settings**  **Collect responses** 

See results

#### **Codebook**

Mapping questions and alternatives to variables is necessary if the results of a survey are going to be processed in an external analysis tool (e.g. SPSS, STATA or R).

Read more about, and get an introduction to the codebook in Nettskjema

Download codebook as text الحل

Download codebook as SPSS syntax file 也

## Tools that help: ELN

#### Electronic Lab Notebooks

help document research, experiments and procedures

performed in laboratories

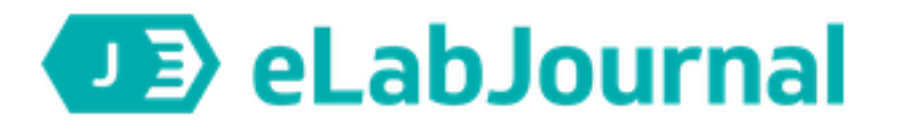

### **Courses in** research data management and sharing

#### November  $6^{th}$  – 27<sup>th</sup>

#### **Upcoming Courses**

Data management planning

Nov. 6, 9:00 AM, Zoom

Data organization, metadata, and documentation

Nov. 8, 9:00 AM, Zoom

#### Data classification and storage selection Nov. 10, 9:00 AM, Zoom

**Copyright and licensing** Nov. 13, 9:00 AM, Zoom

#### Sharing and archiving research data

Nov. 16, 9:00 AM, Zoom

Finding and reusing research data

Nov. 17, 9:00 AM, Zoom

#### **Upcoming Workshops**

Workshop on Data Management Plans

Nov. 20, 12:00 PM, Georg Sverdrups hus: DSC-Oasen

#### Workshop on Data Documentation

Nov. 23, 9:00 AM, Georg Sverdrups hus: DSC-Oasen

#### Workshop on Archiving in DataverseNO

Nov. 27, 12:00 PM, Georg Sverdrups hus: DSC-Oasen

# Data analysis

Step-by-step documentation Version control Cloud computing and/or containers

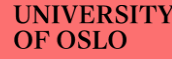

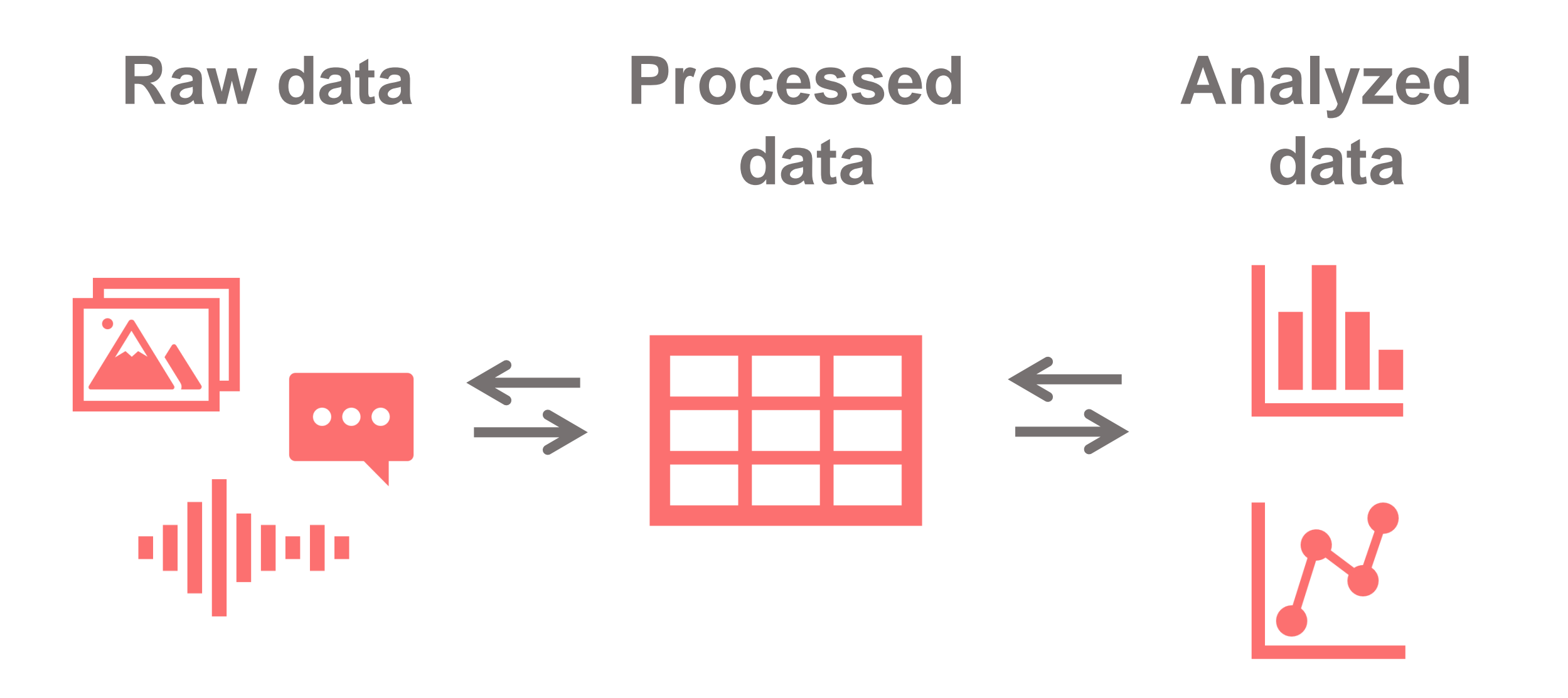

## **Qualitative studies**  process transparency

Following the step-by-step reasoning and interpretation process

## Tools that help: Annotations

#### Use annotations to comment on selected parts of a source or node

Like scribbled notes in the margin, annotations let you record comments, reminders or observations about specific content in a source or node. Annotated content is highlighted in blue and the text of the annotation is displayed in the Annotations tab at the bottom of the window.

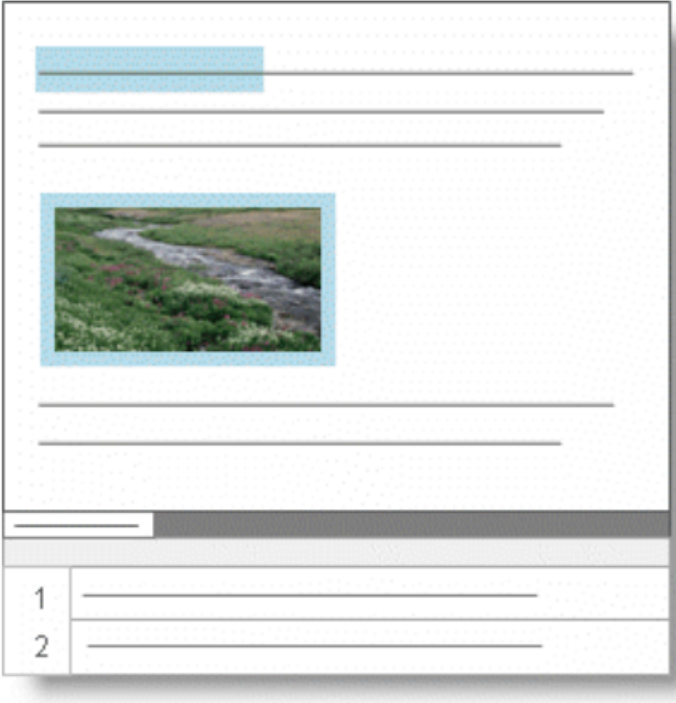

#### **Annotation for Transparent Inquiry (ATI)** at a Glance

**Annotation for Transparent** 

 $\blacktriangleright$  Inquiry (ATI) **ATI Models** 

#### **ATI Instructions**

Why ATI?

**Empowering Openness in Law-Related Research: A Pilot** 

**Working with Sensitive Research** Data (WSRD)

**Publications** 

Annotation for Transparent Inquiry (ATI) facilitates transparency in qualitative research by allowing scholars to "annotate" specific passages in an article. Annotations amplify the text and, when possible, include a link to one or more data sources underlying a claim; data sources are housed in a repository.

> Any digitally published manuscript can be annotated using ATI (here: an article in International Organization published by Cambridge University Press)

Hungary, this was their only stated concern. However, many states conditioned their recognition decision on an action related to Indian troop withdrawal and gave three different types of reasons for doing so. States also differed in the extent of troop withdrawal they required before recognition. See Table 2 for a full list of states, their stated reason for conditioning recognition on withdrawal (if any can be identified), and what recognition was conditioned on (whether actual withdrawal or a proxy).

The first type of reason, opposition to condoning or legitimizing aggression, is labeled as "Non-aggression." A good example comes from Mexican Foreign Minister Emilio Óscar Rabasa who reported that the Mexican president had decided not to recognize Bangladesh because, "since the Mexicans, like many Latin Americans, refuse to condone territorial aggrandizement as a result of war, they would prefer to wait on the withdrawal of Indian troops as the sign of true independence."90

This statement also appeals to "true independence." Self-determination is another important value expressed by the Mexican representative and is the second type of reason commonly appealed to as justifying recognition as Bangladesh. For

89. A frequent concern was that states had to recognize in a group, or on the same day as multiple other

states. However, even allowing for minor coordination problems, this in and of itself cannot explain the

length of time taken to make recognition decisions and declarations.

90. Cable from Hope, 16 January 1972, FCO 37/1020.

88. See Figure 2.

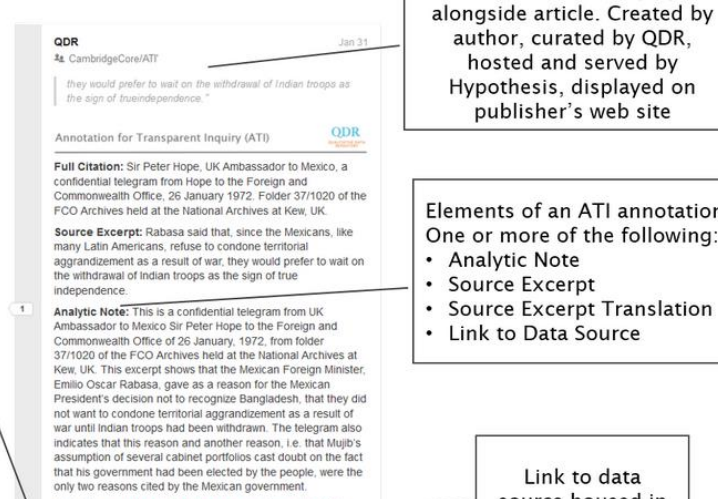

Data Source: https://data.beta.gdr.org/api/access/datafile 2529?key=13e4c93f-1172-4d53-8a07-6f2651e5da9) ノミヘく

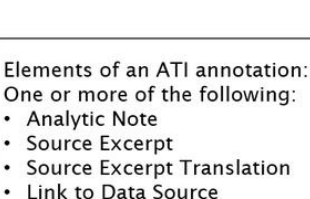

ATI Annotation: Displayed

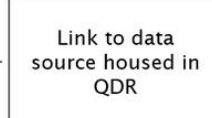

Any passage in the text or in notes of a manuscript can be annotated using ATI

#### **SYMPOSIUM**

### Active Citation: A Precondition for Replicable Qualitative Research

**Andrew Moravcsik, Princeton University** 

Re-running analyses/code with the same data

### Tools that help: analysis via code

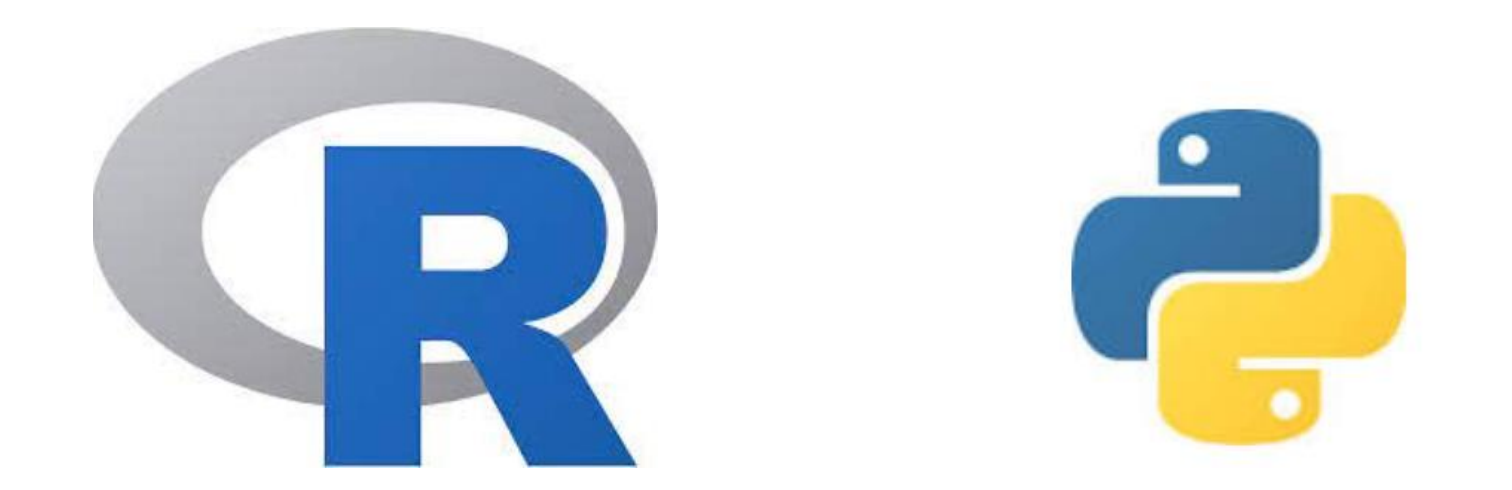

**UNIVERSITY** OF OSLO

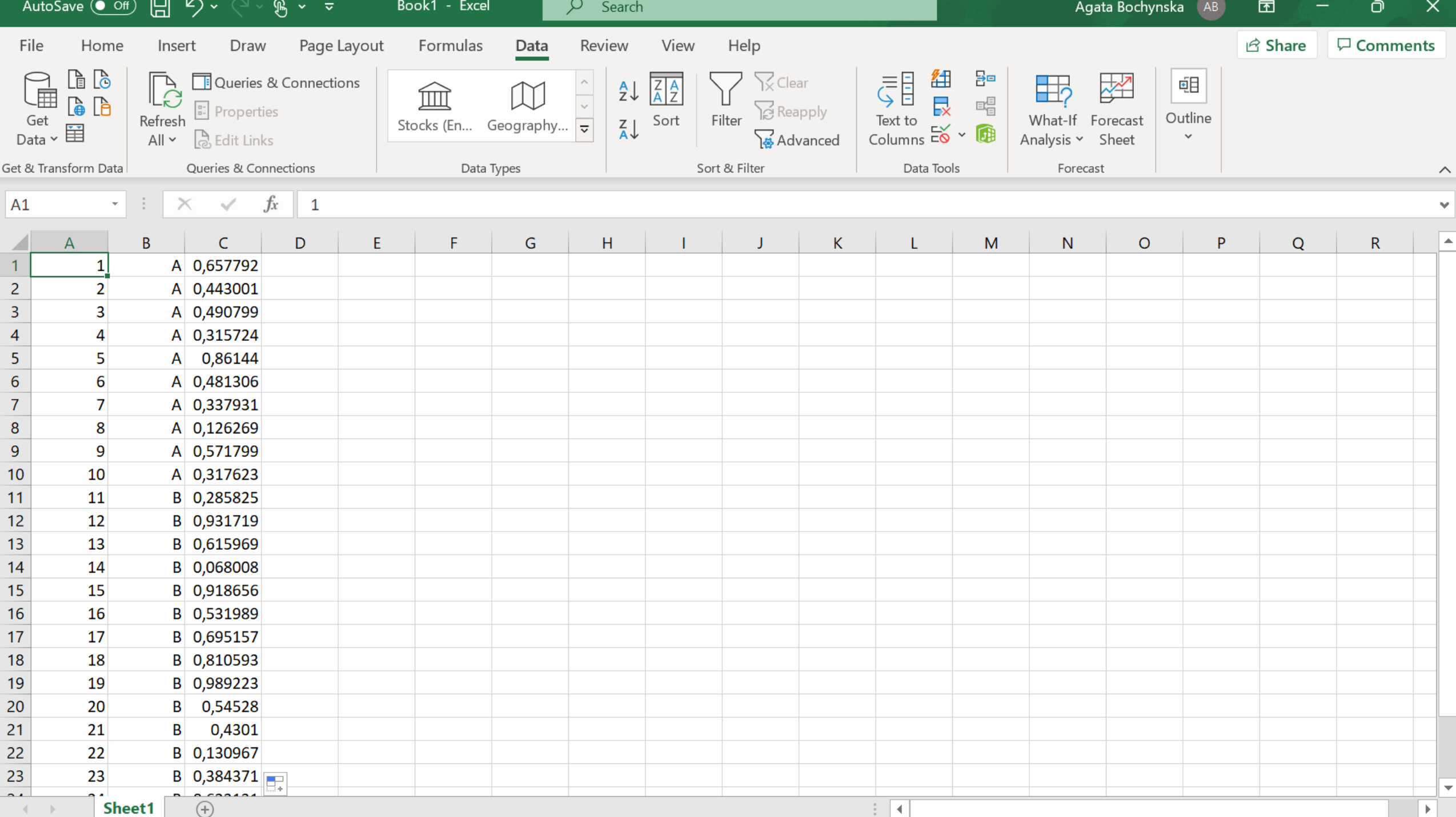

```
57 -\cdots {r}
                                                                                                                                \otimes \blacksquare )
   # Main Analysis Data
58
59
   #load wide format data and preview
60
61 sum_data <- read.csv("Data/Experiment2_SumData.csv")
    head(sum_data)
62
63
   #check summary statistics for the dataset
64
   describe(sum_data)
65
66 -67
68 -\frac{1}{2} fr \frac{1}{2}\otimes \blacksquare# Main Analysis
69
70
   #ttest on the total proportion looking to shape change against chance (0.5)
71
72 t.test(sum_data$ShapeProportion, mu=0.5)
    sd(sum_data$ShapeProportion)
73
74 se <- sd(sum_data$ShapeProportion)/sqrt(length(sum_data$ShapeProportion))
75 se
76
   #compute the effect size (Cohen's D)
77
78
    cohensD(sum_data$ShapeProportion, mu=0.5)
79
80
   # Bayesian ttest on the total proportion looking to shape change against chance (0.5)81
82 testMain <- ttestBF(sum_data$ShapeProportion, mu=0.5)
83 testMain
84 sd(sum_data$ShapeProportion)
85 se <- sd(sum_data$ShapeProportion)/sqrt(length(sum_data$ShapeProportion))
86
   se
    \sim \sim \sim87 -00
```
## Tools that help: version control

- Git: Free and open source version control system
- GitHub: is an internet hosting service for software development and version control using Git

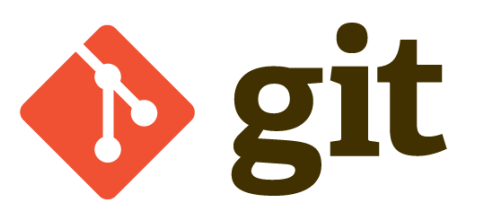

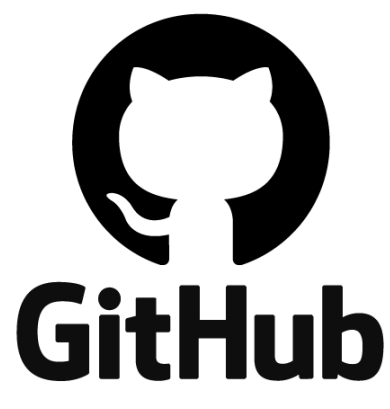

https://git-scm.com/ https://github.com/ <https://youtu.be/gY2JwRfin1M>

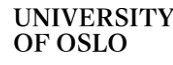

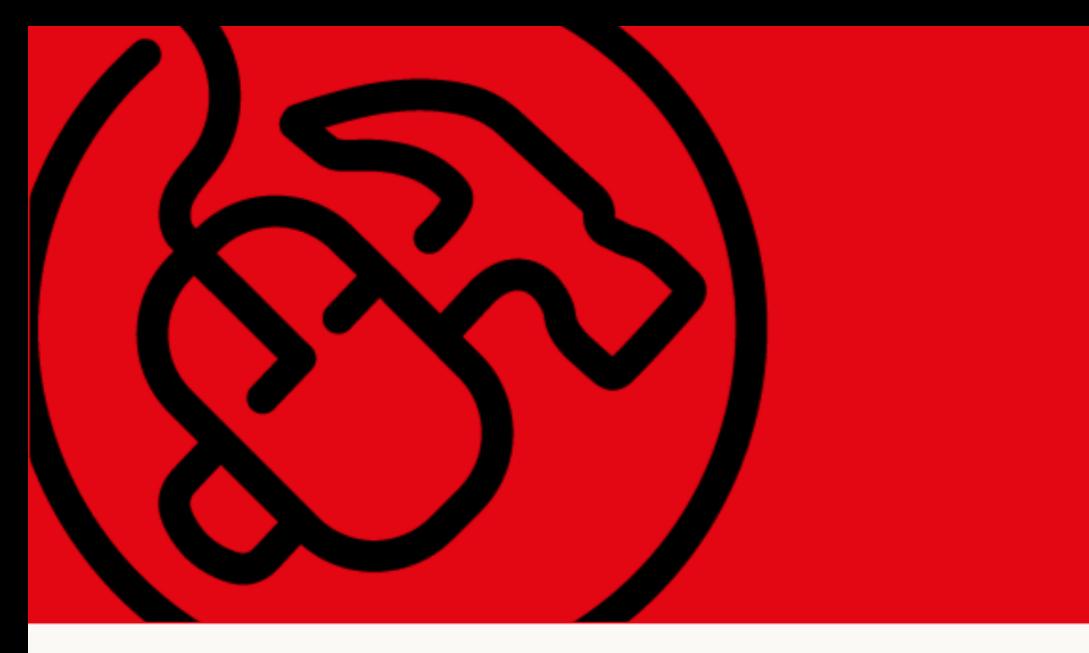

#### Carpentry@UiO

Carpentry@UiO is a community of people who are passionate about learning, teaching, and sharing best practices and digital skills for making the research process more reproducible and effective. If you want to get involved, or join one of our workshops, check us out!

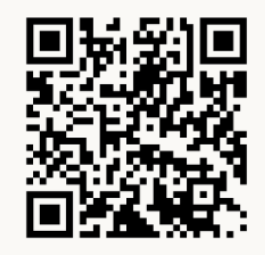

software<br>carnentr

UNIVERSITETET CARPENTRIES II

### **Upcoming workshops**

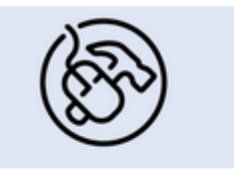

Carpentry: Version Control with Git -September 19

Sep. 19, 2023 9:00 AM - 3:00 PM, GSH: LINKEN

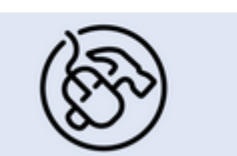

Carpentry: Unix Shell - October 12 Oct. 12, 2023 9:00 AM - 4:00 PM, GSH: LINKEN

### Tools that help: shared notebooks

 $\tilde{C}$  Jupyter

**Try** About **Install Get Involved Documentation News** Governance **Security** 

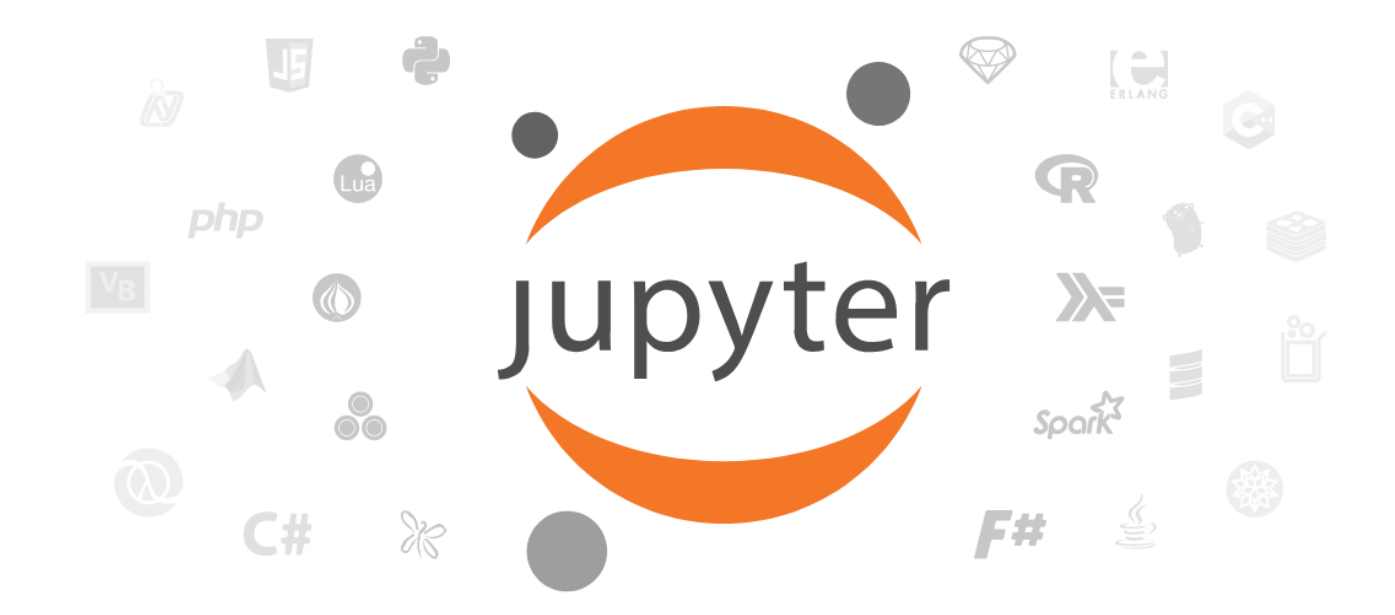

Free software, open standards, and web services for interactive computing across all programming languages

<https://jupyter.org/>

### Tools that help: shared notebooks

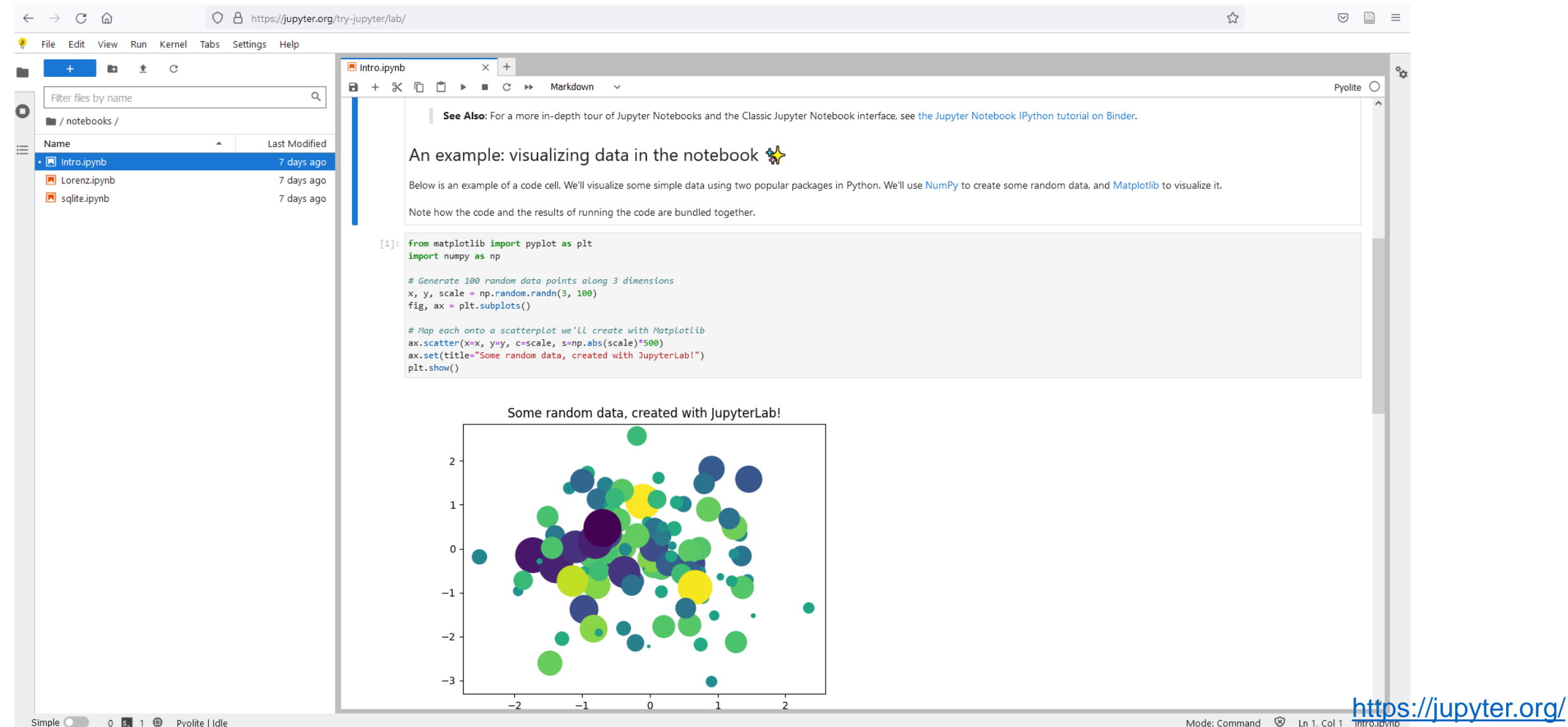

### Tools that help: Quality check

**Language Static code analysis tool** Python [Pylint,](https://pypi.org/project/pylint/) [prospector](https://prospector.readthedocs.io/) R [lintr](https://github.com/jimhester/lintr) Shell/Bash [shellcheck](https://www.shellcheck.net/)

Python [Black](https://black.readthedocs.io/), [yapf](https://pypi.org/project/yapf/) R [formatR](https://yihui.org/formatr/) Shell/Bash [ShellIndent](http://www.bolthole.com/AWK.html) HTML [Tidy](http://tidy.sourceforge.net/)

#### **Language Formatter Tool**

### Tools that help: Code review

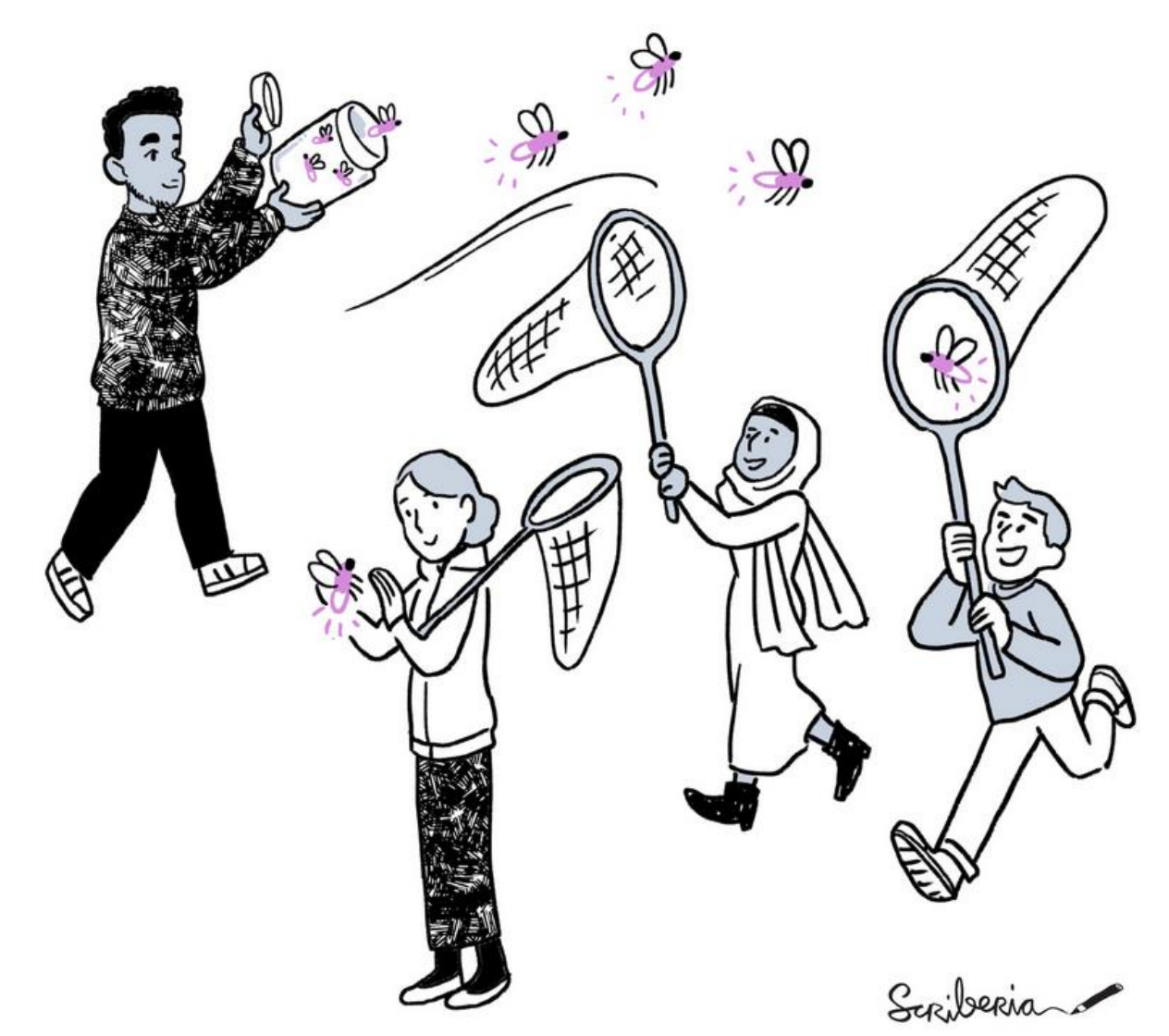

## However...

#### Different operating systems

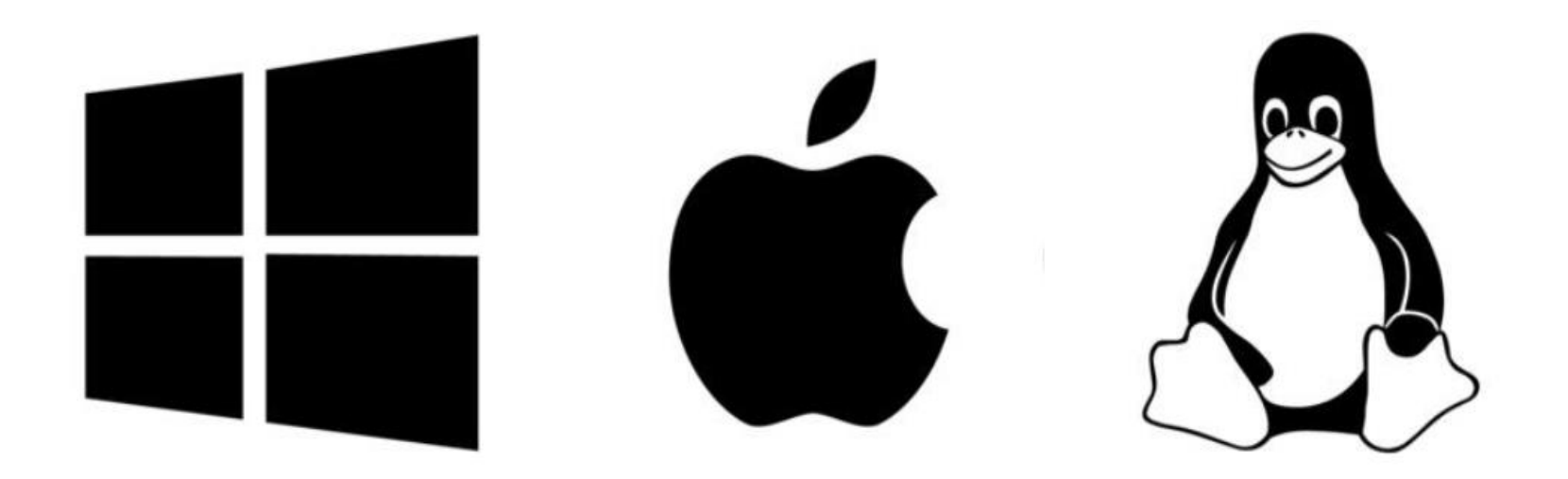

#### Different programs/languages

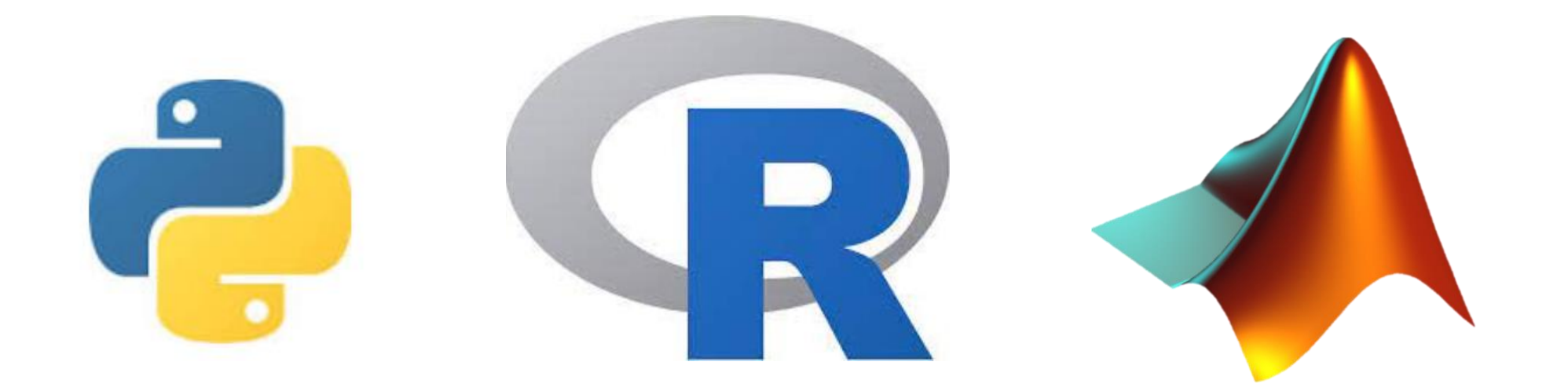

#### Different packages

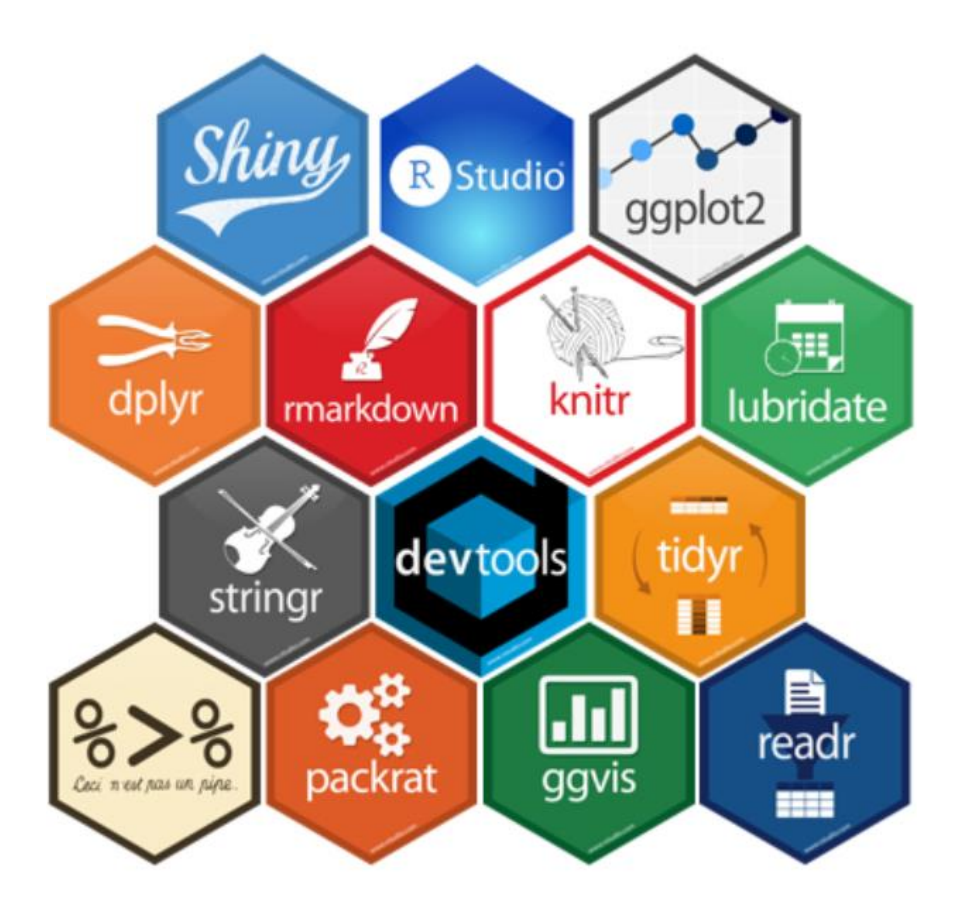

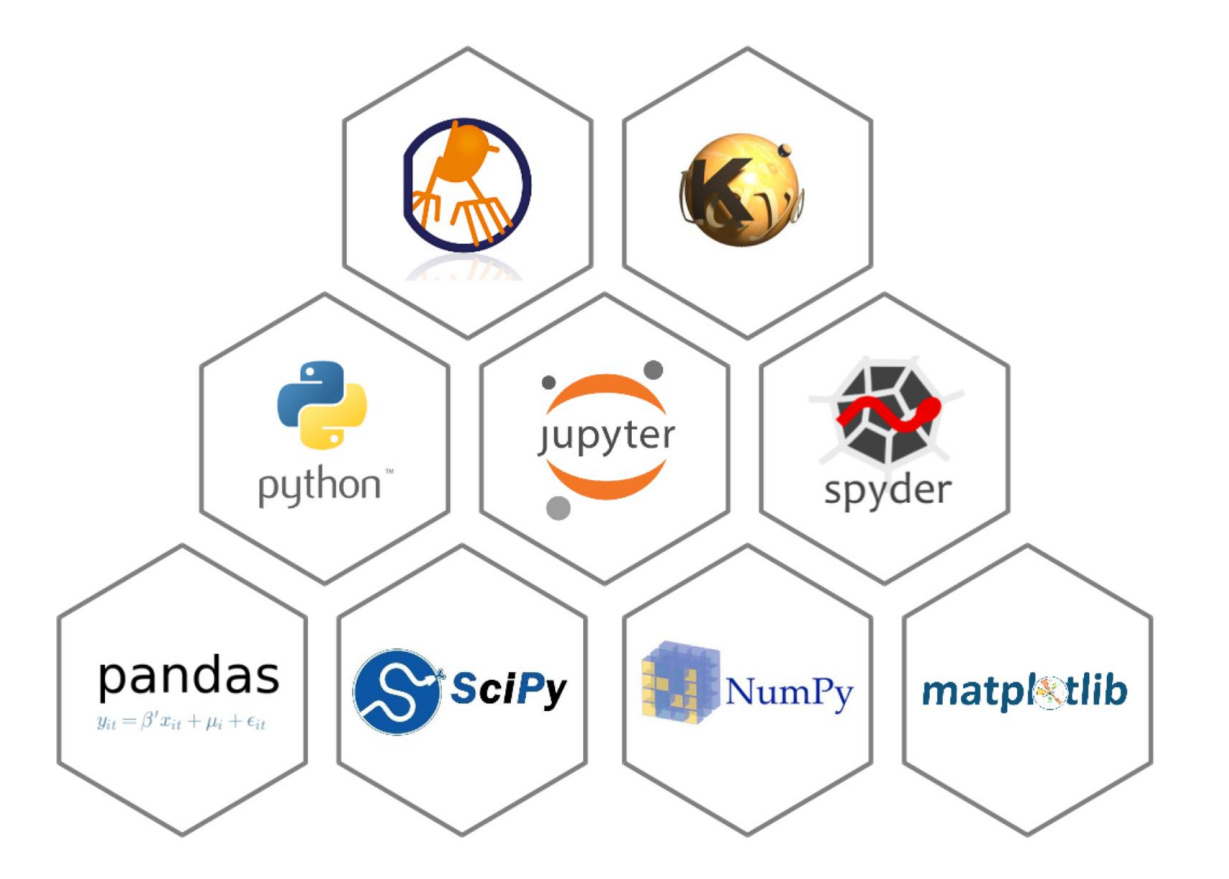

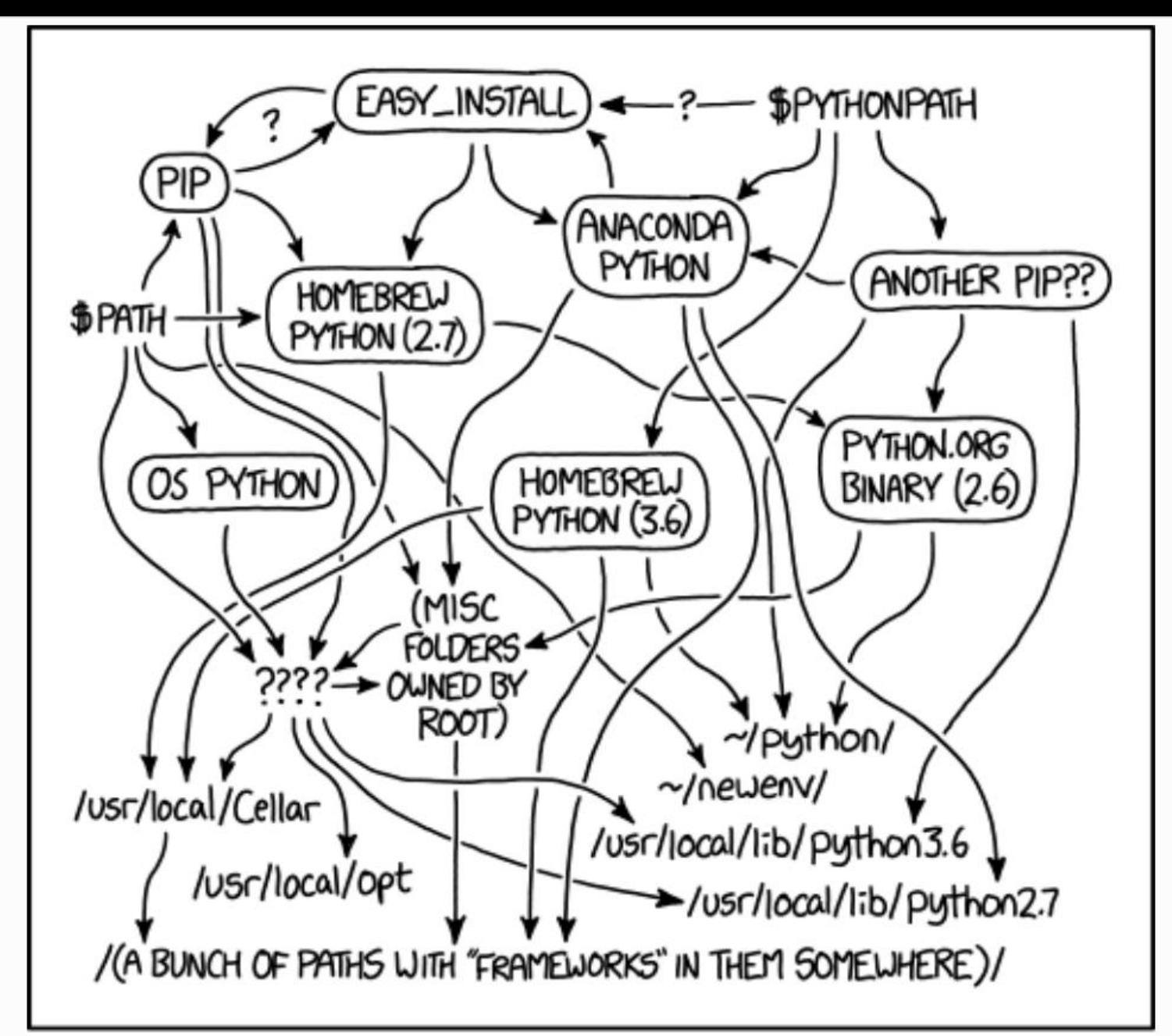

MY PYTHON ENVIRONMENT HAS BECOME SO DEGRADED THAT MY LAPTOP HAS BEEN DECLARED A SUPERFUND SITE. Analysis | Open Access | Published: 21 February 2022

#### A large-scale study on research code quality and execution

<u>Ana Trisovic</u><sup>©</sup>, Matthew K. Lau, Thomas Pasquier & Mercè Crosas

Scientific Data 9, Article number: 60 (2022)

19k Accesses | 7 Citations | 399 Altmetric

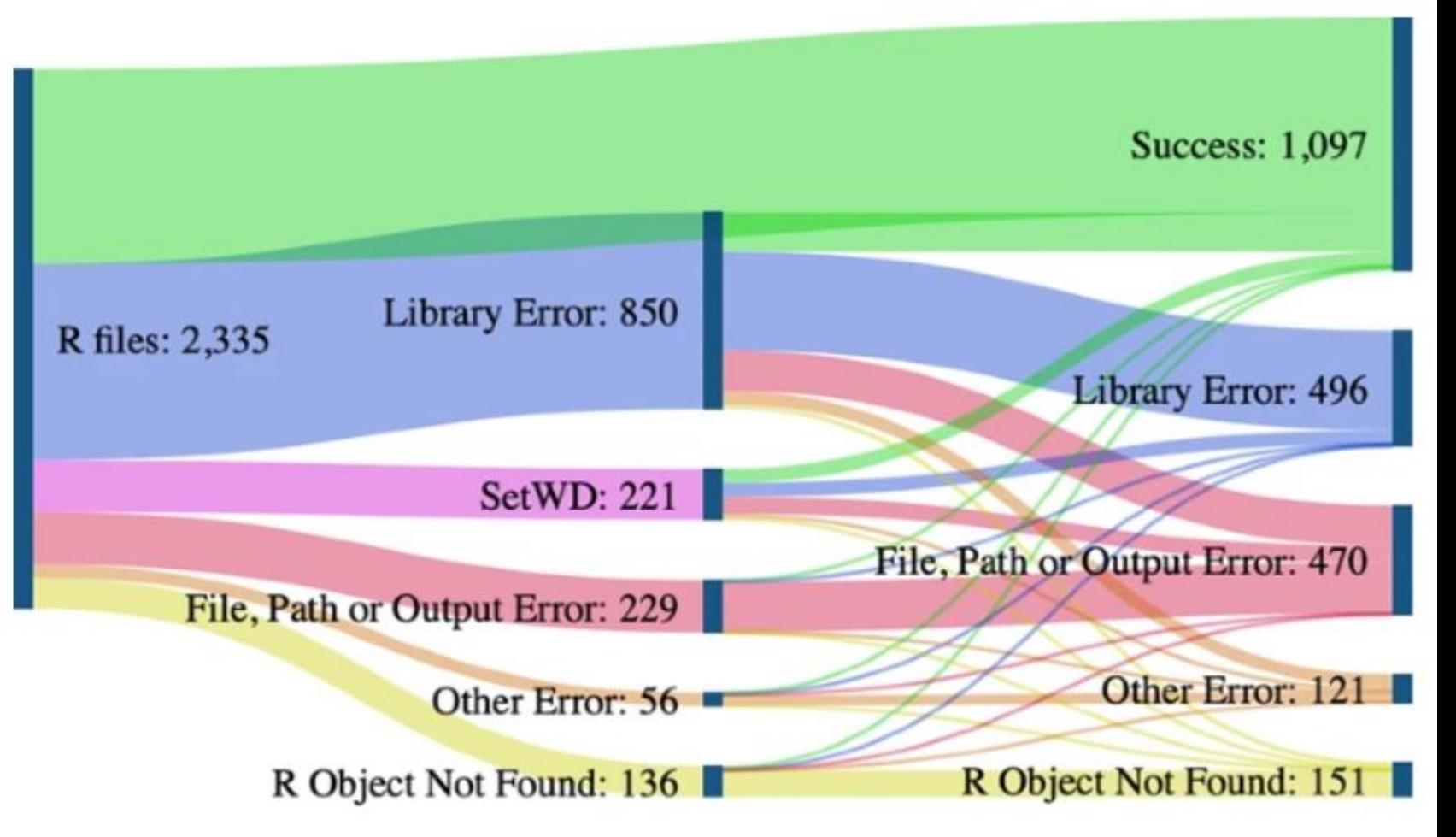

# Computational environment

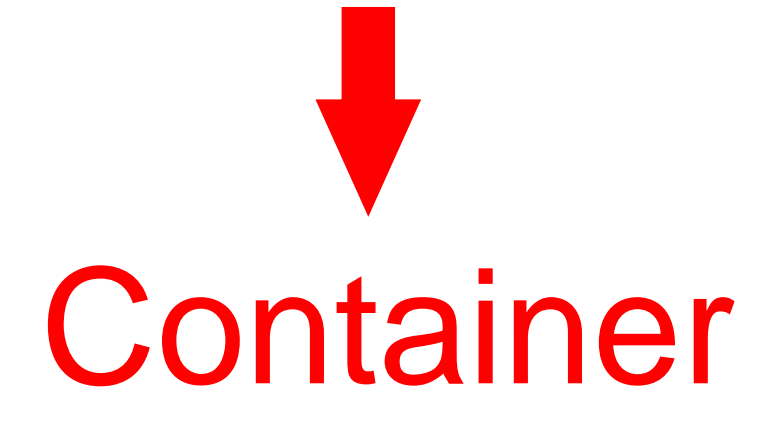

### Tools that help: Containers

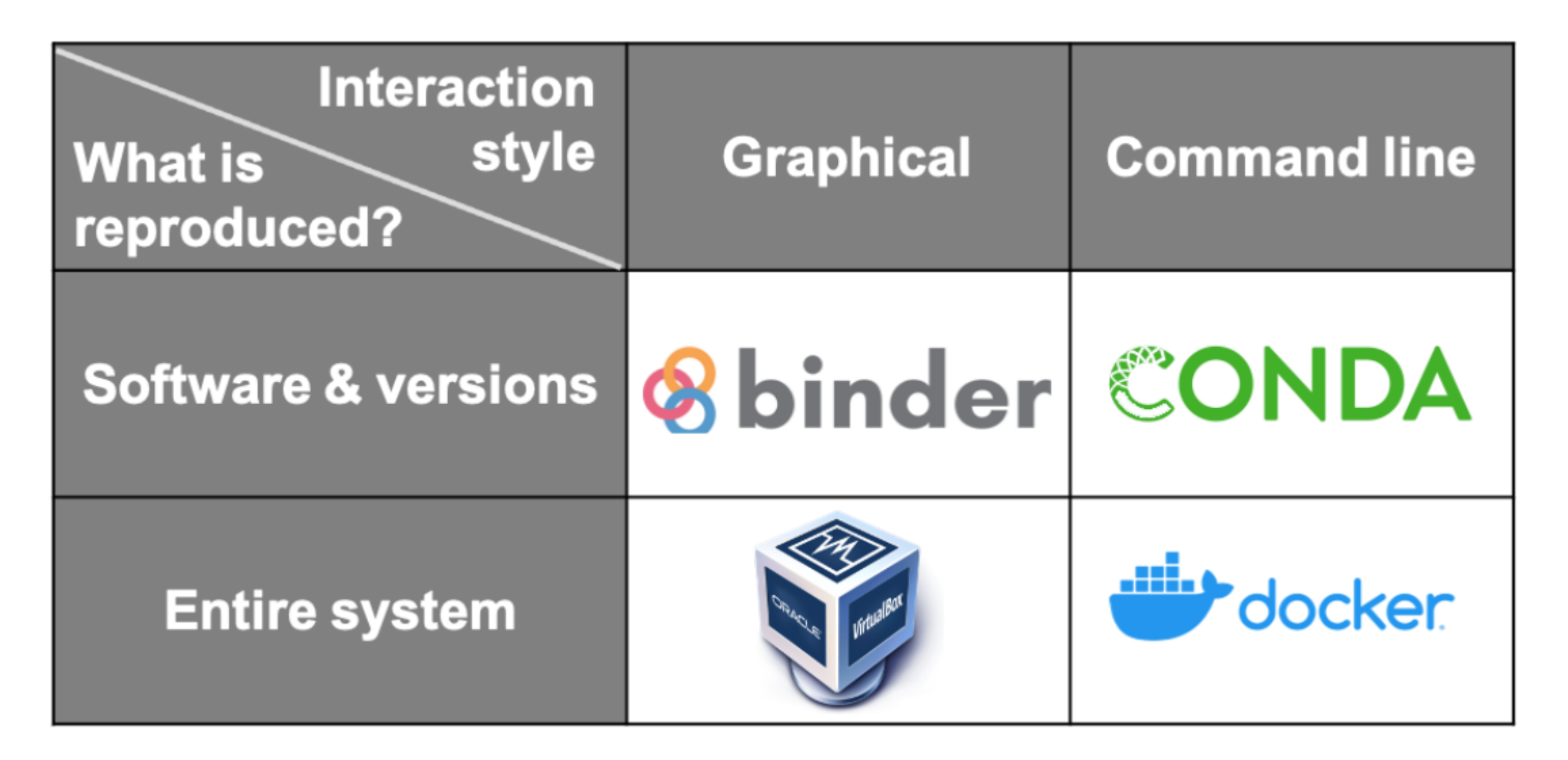

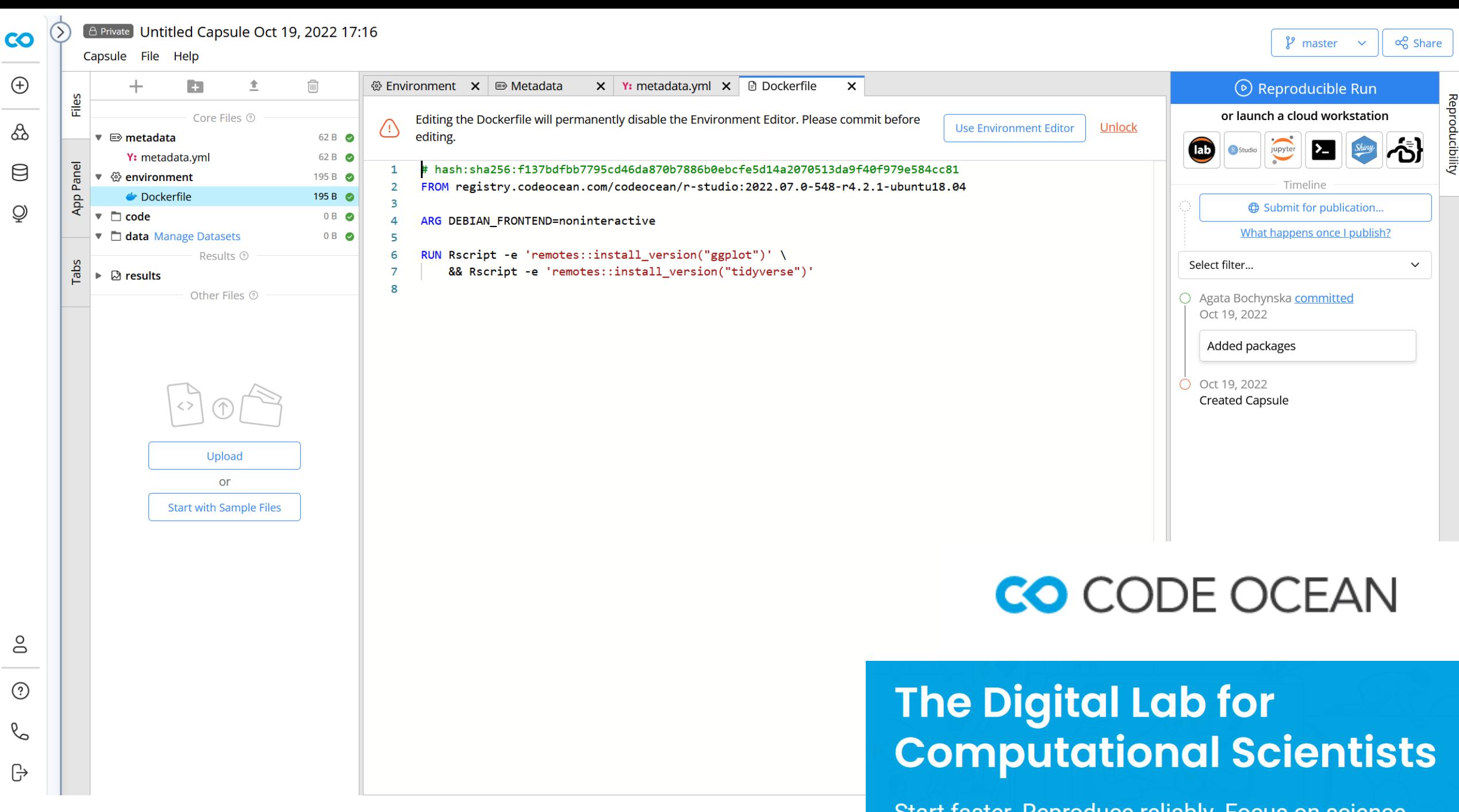

<https://codeocean.com/>

Start faster. Reproduce reliably. Focus on science.

# Data reports (manuscripts)

Linked tables and analyses Version control **Collaboration** 

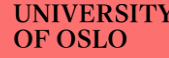

### Tools that help: R Markdown

#### R Markdown

from R Studio

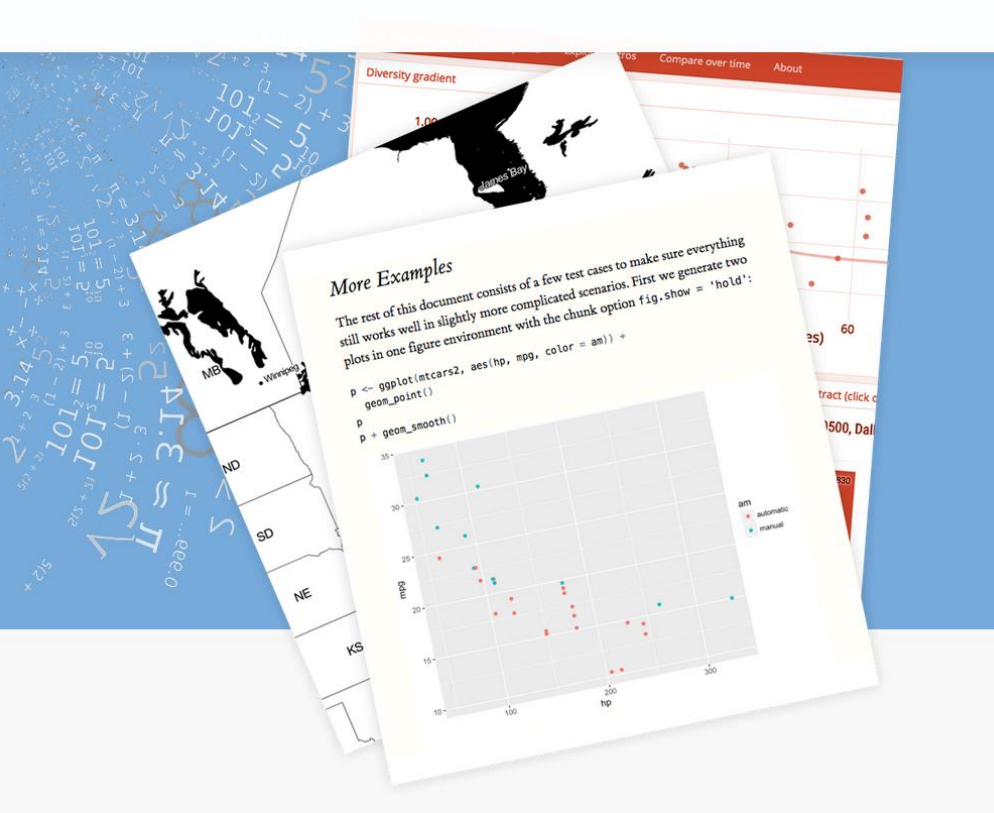

R Markdown documents are fully reproducible. Use a productive notebook interface to weave together narrative text and code to produce

**Get Started** Gallery Formats Articles Book References

#### Analyze. Share. Reproduce.

Your data tells a story. Tell it with R Markdown. Turn your analyses into high quality documents, reports, presentations and dashboards.

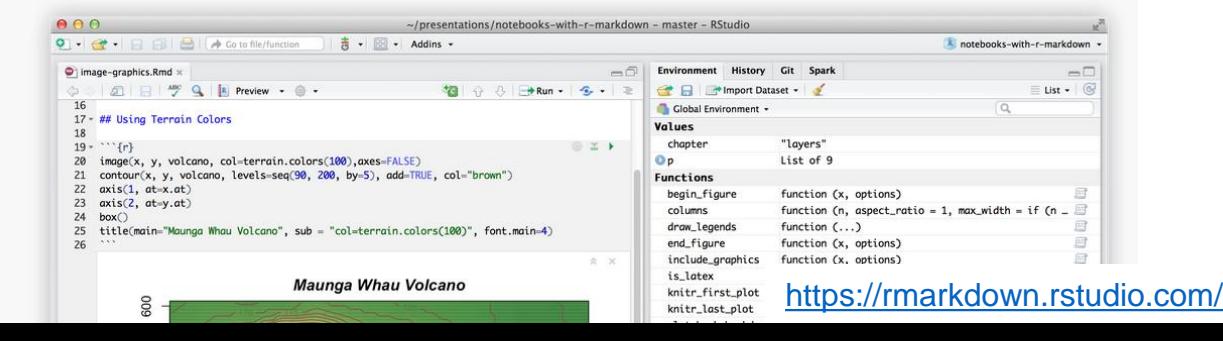

 $\Omega$ 

## Tools that help: R Markdown

#### **Efficient**

- everything in one place
- re-do analyses and automatically update throughout all text
- decrease the possibility of making mistakes

#### **Flexible**

• output to various formats, e.g., HTML, LaTeX, PDF, Word

#### **Open access/source**

- use for free
- create documents accessible to anyone (with a computer and internet connection)

### **Tools that help: Quarto**

 $\bigoplus$  quarto Get Started Guide Extensions Overview Reference Gallery Blog Help  $\blacktriangledown$ 

#### **Welcome to Quarto**

Quarto is an open-source scientific and technical publishing system built on Pandoc

- Create dynamic content with Python, R, Julia, and Observable.
- Author documents as plain text markdown or Jupyter notebooks.
- Publish high-quality articles, reports, presentations, websites, blogs, and books in HTML, PDF, MS Word, ePub, and more.
- Author with scientific markdown, including equations, citations, crossrefs, figure panels, callouts, advanced layout, and more.

## Other tools

- [Overleaf](https://www.overleaf.com/) (collaborative LaTeX editor)
- [HackMD](https://hackmd.io/) (a realtime web-based collaborative Markdown editor)
- [Manuscripts.io](https://www.manuscripts.io/) (a collaborative authoring tool that support scientific content and reproducibility)
- [Rrtools](https://github.com/benmarwick/rrtools) (instructions, templates, and functions for making a basic compendium suitable for writing a reproducible journal article or report with R)
- Jupyter [Notebooks](https://jupyter.org/) (can be used for supplementary material with journal articles.

## **Reproducible research workflows**

Data acquisition and processing Data analyses Data reports (manuscripts)

## Take-aways

- Be **transparent** about your full research workflow: research questions, methods, data, step-by-step procedures and analyses
- Make sure you have good **documentation** for all outputs and all stages of your research process
- Keep track of **versions** and do a solid **quality check** of your methods, data and analyses
- **Verify** your own work: try to reproduce your own results and/or have others do it
- Make your methods, data and analyses **open** (if you can)

**UNIVERSITETET TOSLO** 

#### **ReproducibiliTea Journal Club**

**JOIN IN AND DISCUSS WITH FELLOW STUDENTS AND RESEARCHERS** 

**OPEN RESEARCH, REPRODUCIBILITY** and RESEARCH IMPROVEMENT

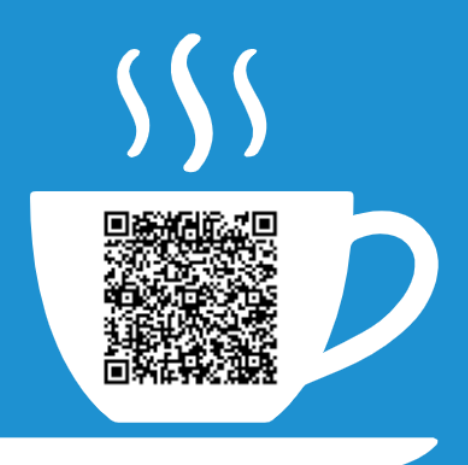

#### Join us

Everyone is welcome to join us - whether you are an enthusiast of open and reproducible research, a skeptic, or a cautious explorer. Currently, all meetings are hybrid with the possibility of joining on-site at Blindern or via Zoom. Grab a cup of tea (coffee?) and join us!

Subscribe to our mailing list

 $\rightarrow$ 

**UNIVERSITETET LOSLO** 

#### **ReproducibiliTea Journal Club**

**JOIN IN AND DISCUSS WITH FELLOW STUDENTS AND RESEARCHERS** 

**OPEN RESEARCH, REPRODUCIBILITY** and RESEARCH IMPROVEMENT

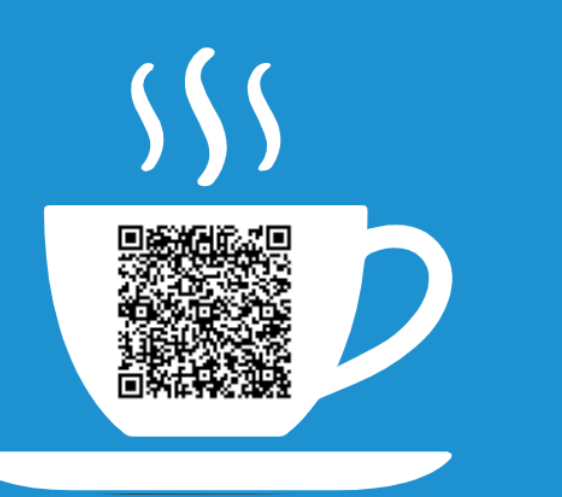

### **Upcoming Monday!**

Sep. 18th at 14.00

A Reproducible Data Analysis Workflow With R Markdown, Git, Make, and Docker

Aaron Peikert<sup>1,2</sup> **D**, Andreas M. Brandmaier<sup>1,3</sup> **D** 

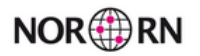

#### **Welcome to Norway's Reproducibility Network**

Towards open & reproducible science

**JOIN US** 

 $\sqrt{2}$ 

#### **Our Mission**

 $\bullet$ 

The Norwegian Reproducibility Network (NORRN) is a peer-led network that aims to promote and enable rigorous, robust and transparent research practices in Norway. We attempt to achieve this goal by establishing appropriate training activities, designing, and evaluating research improvement efforts, disseminating best practices, and working with stakeholders to ensure coordination of efforts across the sector. NORRN's activities span multiple levels, including researchers, librarians, institutions, and other stakeholders (e.g., funders and public authorities).

#### https://www.norrn.no/

#### **Digital Scholarship Centre**

At the Digital Scholarship Centre (DSC) you get guidance on how you can make the best possible use of digital tools and methods in your research and communication activities.

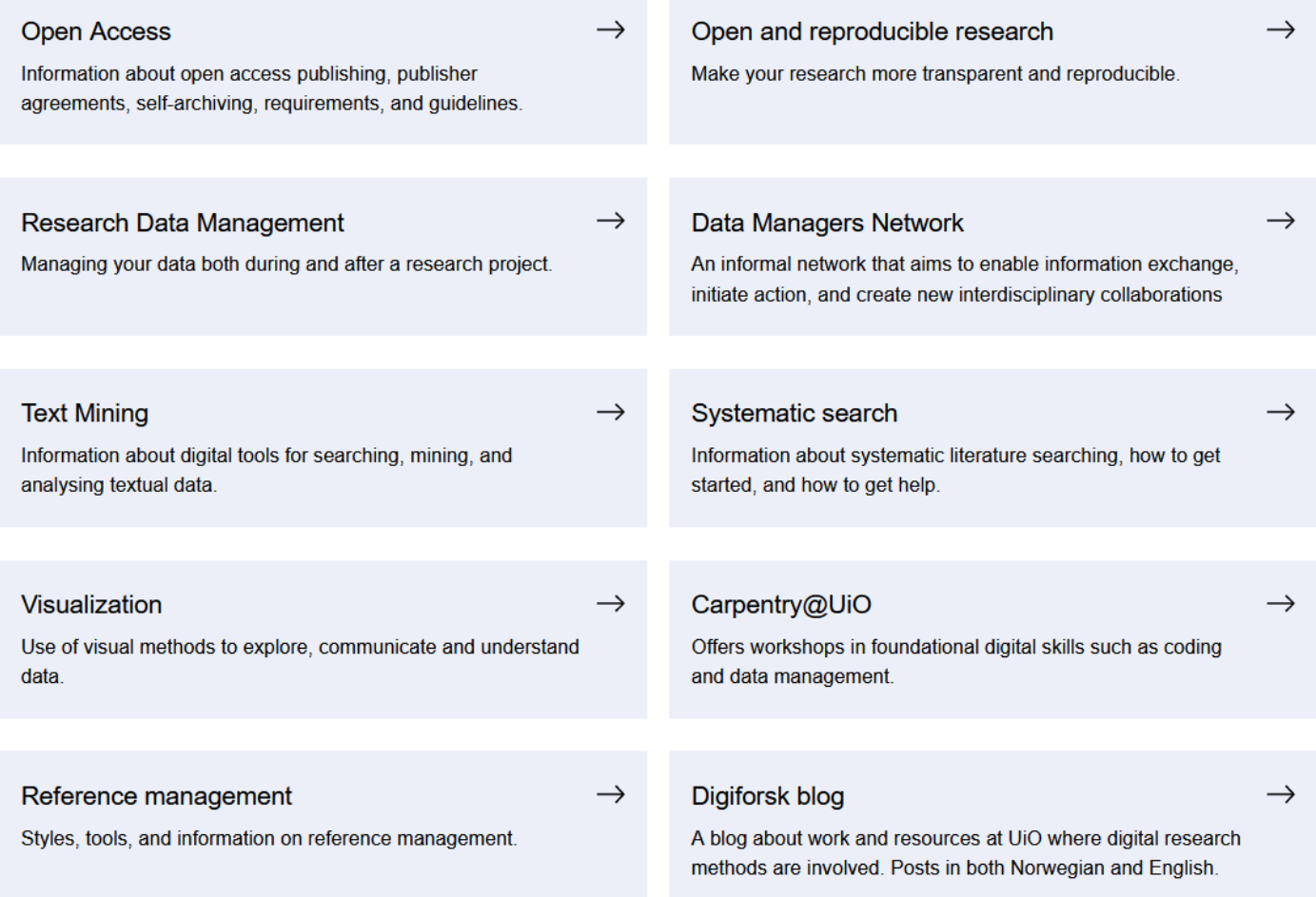

**UNIVERSITETET I** OSLO

#### Open and reproducible research

**UNIVERSITETET** 

I OSLO

Learn about how to make your research more open and reproducible and get involved in initiatives and communities that are interested in sharing and improving research at UiO.

More and more researchers and students across disciplines are implementing open research practices, preregistering their hypotheses, methods, and analysis plans and sharing research materials, data and analysis scripts. Digital Scholarship Center can help you learn about and implement these practices in your own research as well as advise on the policies and requirements from funders.

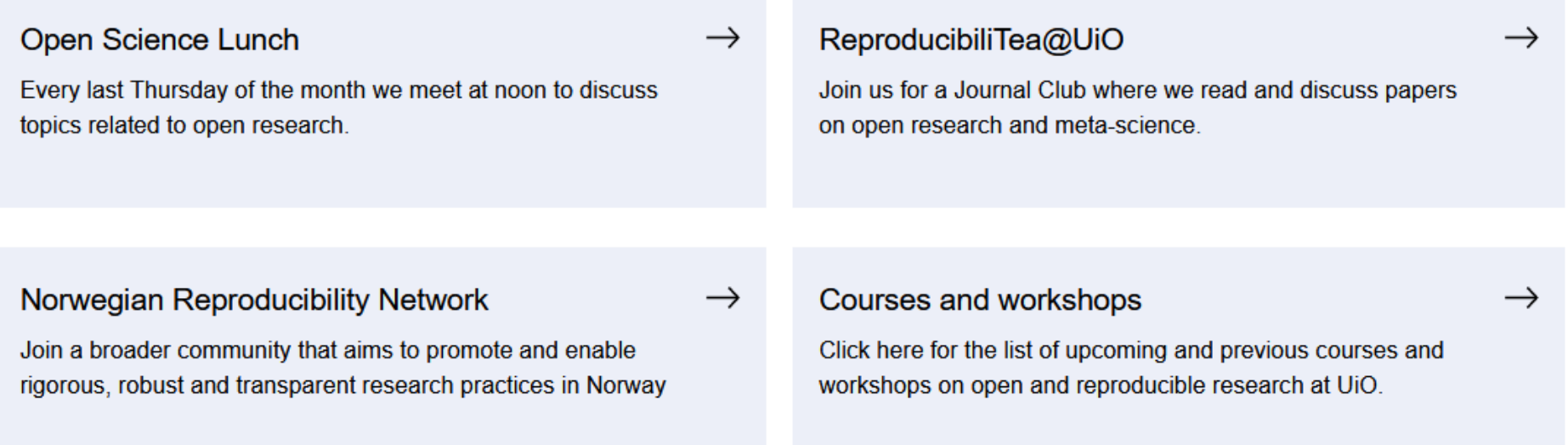

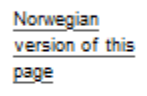

Menu

#### **Digital Scholarship Centre**

At the Digital Scholarship Centre (DSC) you get guidance on how you can make the best possible use of digital tools and methods in your research and communication activities.

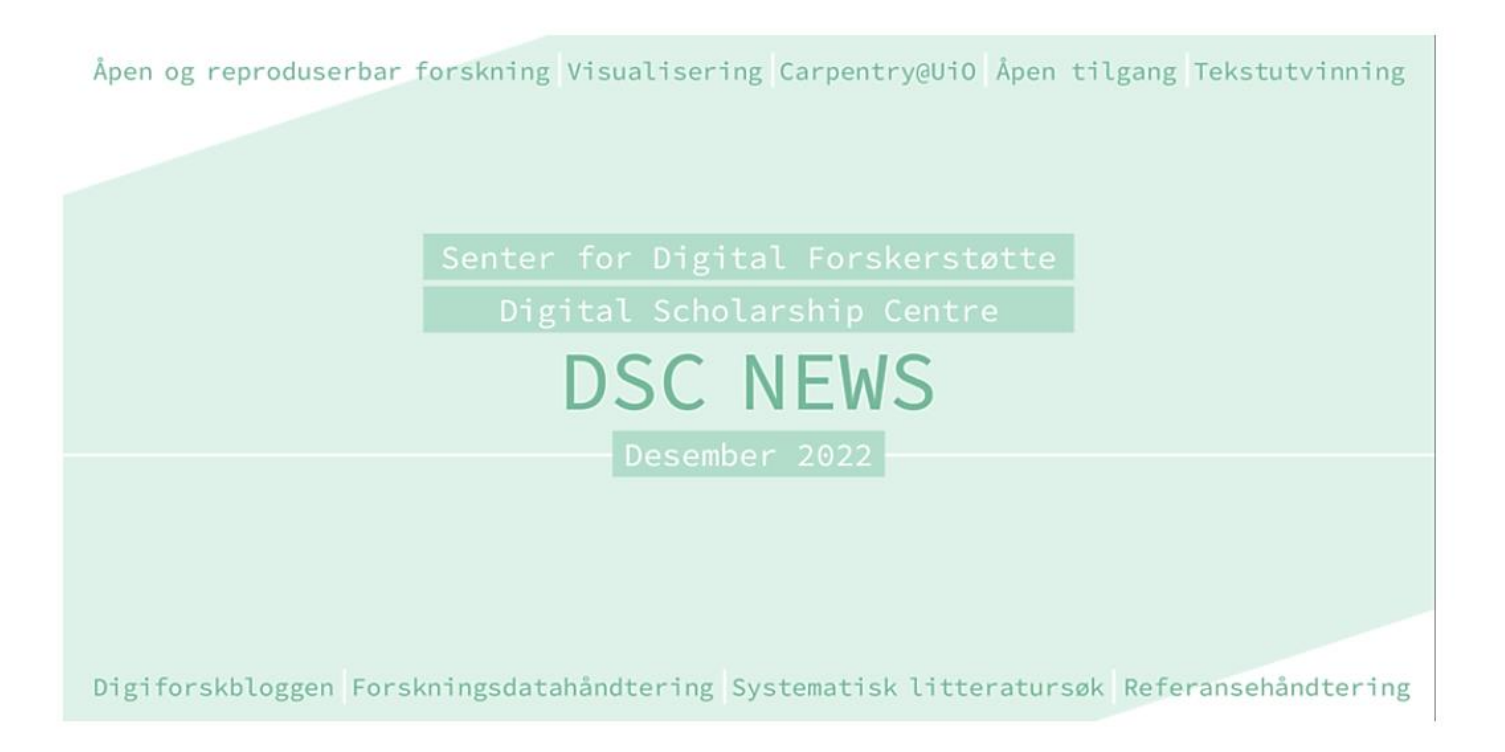

<https://sympa.uio.no/ub.uio.no/subscribe/dsc-news/subscribe>

# More resources:

The Turing Way: Guide for Reproducible Research <https://the-turing-way.netlify.app/reproducible-research/reproducible-research.html>

CodeRefinery: Reproducible Research <https://coderefinery.github.io/reproducible-research/motivation/>

[CodeRefinery workshop September 19-21 and 26-28, 2023](https://coderefinery.github.io/2023-09-19-workshop/)

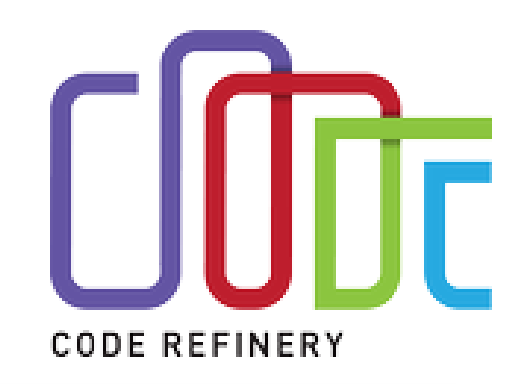

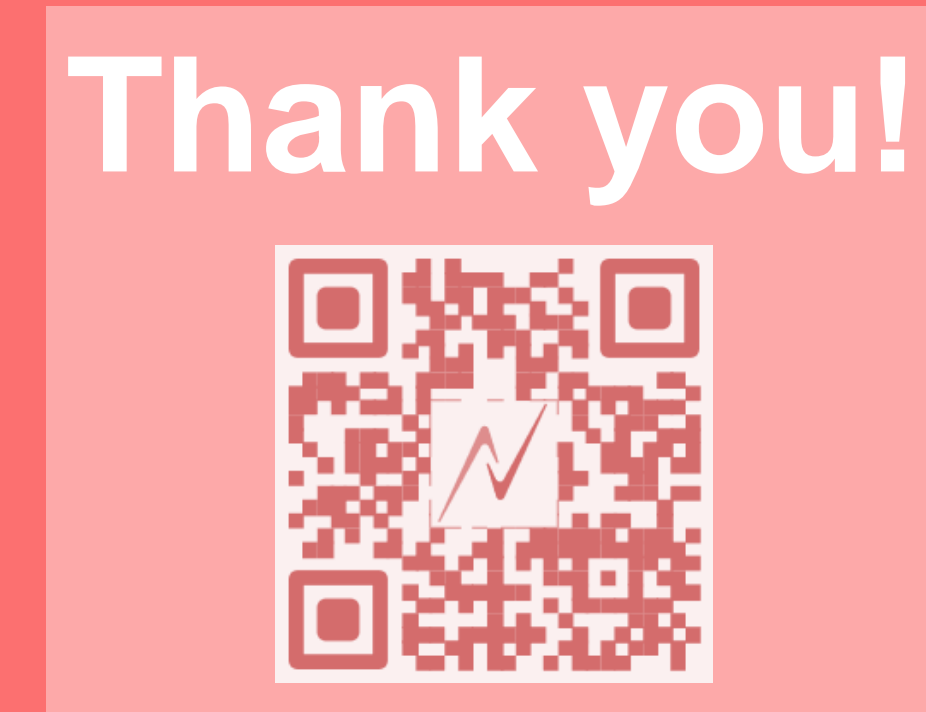

- Be **transparent** about the full research workflow: questions, methods, data, step-by-step procedures and analyses
- Make sure you have good **documentation** for all outputs and all stages of your research process
- Keep track of **versions** and do a solid **quality check** of your methods, data and analyses
- **Verify** your own work: try to reproduce your own results and/or have others do it
- Make your methods, data and/or analyses **open** (if you can)

Agata Bochynska, PhD Open Research and Digital Scholarship Center University of Oslo Library

@AgataBochynska agata.bochynska@ub.uio.no

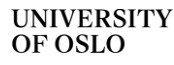

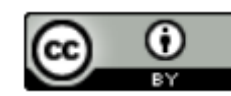